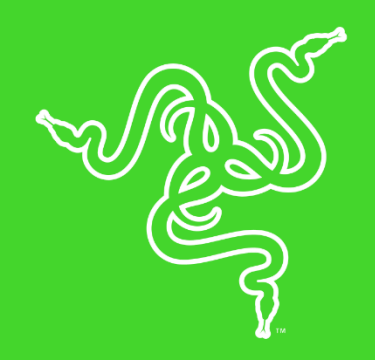

# RAZER NARI

الدليل الرئيسي

هي سماعات الرأس اللاسلكية المصممة تضمن لك أقصى درجات الراحة. تم تصميم عقالها الذي يتم ضبطه تلقائياً لتناسب شكل رأسك بشكل مثالي يضمن لك أقصى درجات الراحة، وفي تشتمل حشوات األذن الدوارة على وسائد تبريد مغمورة بالجيل مع االسفنج لتقليل درجة الحرارة. توفر THX Spatial Audio الجيل التالي من الصوت المحيطي، بينما يوفر توازن اللعبة/ الدردشة في الوضع اللاسلكي مزيجًا مثاليًا من مقدار اللعبة والدردشة. تعمل سماعة الرأس أيضًا في الوضع السلكي مع كل الخيارات التناظرية しSB أو منفذ 3.5 مم. يعمل بواسطة TM.

#### المحتويات

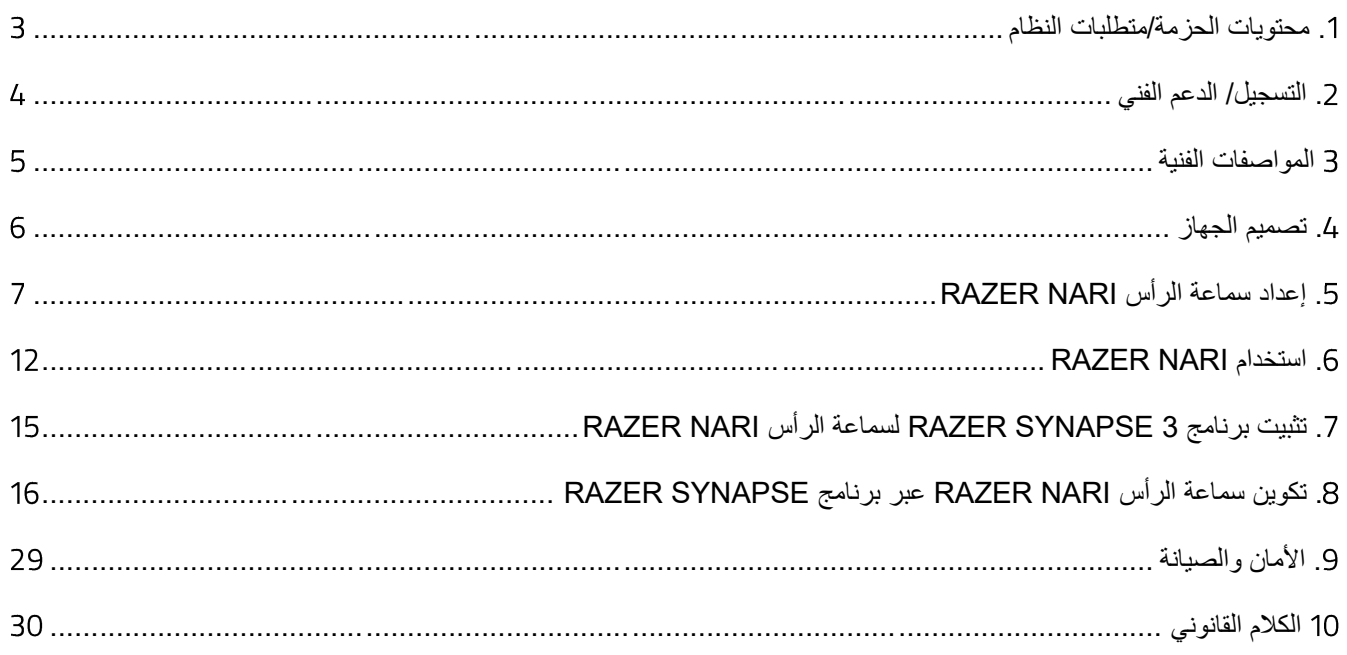

## .1 محتويات الحزمة/متطلبات النظام

#### <span id="page-3-0"></span>**محتويات الحزمة**

- سماعات رأس Nari Razer لأللعاب
- جهاز اإلرسال واالستقبال الالسلكي USB
	- كابل الشحن
	- كابل كومبو 3.5 مم
	- دليل معلومات المنتج المهمة

#### **متطلبات النظام**

#### **متطلبات األجهزة**

- أجهزة مع منفذ USB
- األجهزة المحمولة مع منفذ كومبو 3.5 مم

#### **متطلبات تطبيق**

- نظام التشغيل 64 7 Windows بت (والإصدارات الأحدث)
	- االتصال باالنترنت
	- 500 ميجابايت من مساحة القرص الثابت

## <span id="page-4-0"></span>.2 التسجيل/ الدعم الفني

#### **التسجيل**

قم بتسجيل المنتج الخاص بك عبر الانترنت على الرابط <u>razerid.razer.com/warranty</u> لتحصل على معلومات فورية عن حالة ضمان منتجك.

اذا لم تقم بالتسجيل للحصول على Razer ID بعد، قم بالتسجيل الأن على الرابط razerid.razer.com لتحصل على مزايا واسعة من .Razer

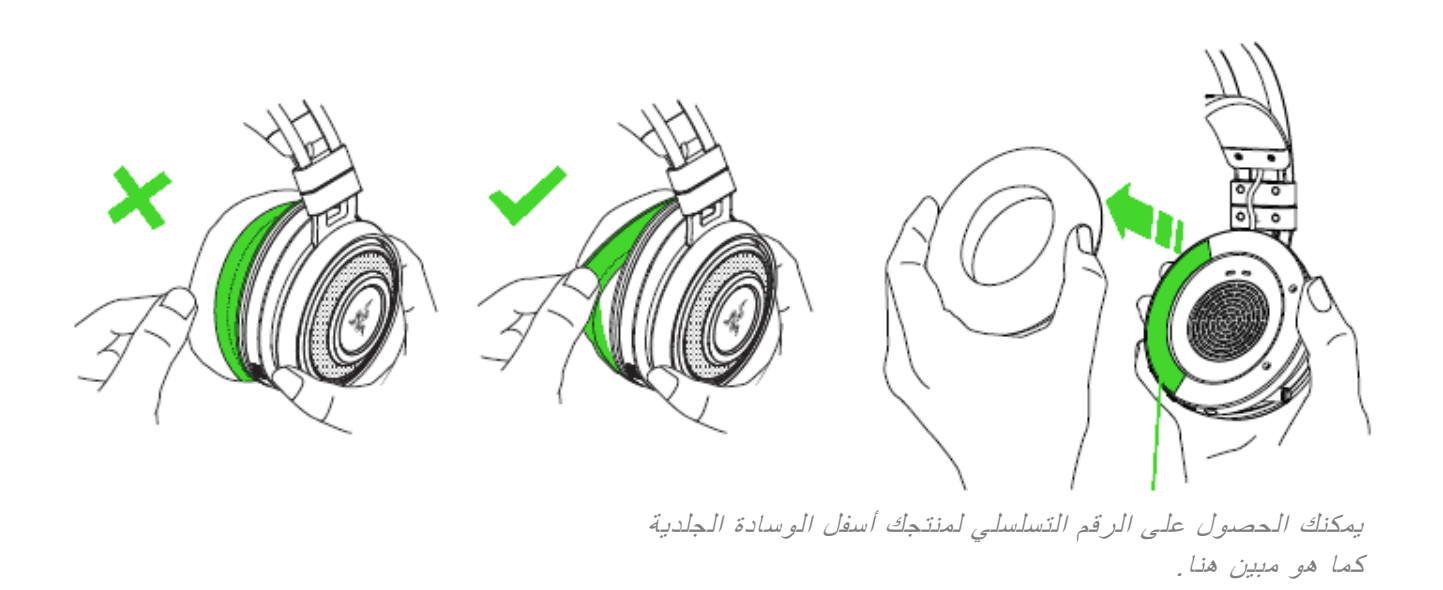

#### **الدعم الفني**

- ضمان جهة التصنيع المحدود لمدة سنة واحدة
- لخدمات الدعم الفني المجانية عبر الانترنت على الرابط: support.razer.com.

#### <span id="page-5-0"></span>3 المواصفات الفنية

#### **سماعات الرأس**

- استجابة التردد: 20 هرتز 20 كيلو هرتز
	- المقاومة: 32 أوم لكل 1 كيلو هرتز
- الحساسية (@ 1 كيلو هرتز): 107 ± 3 ديسيبل
	- مدخل الطاقة: 30 ميجا واط (كحد أقصى)
	- المشغالت: 50 مم مع مغناطيس نيوديميوم
- قطر مركز الأذن الداخلية: العرض 56 مم / طول 67 مم
- وسائد الأذن البيضاوية: مصمم لتغطية الأذن بالكامل مع جل تبريد مما يجعله مثاليًا للراحة أثناء استعمالها لمدة طويلة.
	- نوع التوصيل: جهاز إرسال واستقبال USB السلكي3.5/ ملم تناظري
		- النطاق الالسلكي: 12 م/ 40 قدم
		- ترددات الالسلكي: 2.4 غيغاهرتز
			- االتصال التناظري: 4 القطب
- عمر البطارية: أكثر من 14 ساعة مع إضاءة Chroma Razer و 24 ساعة بدون إضاءة Chroma Razer

#### **الميكرفون**

- استجابة التردد: 100 6.5 كيلو هرتز
- نسبة اإلشارة الى التشويش: < 50 ديسيبل
- الحساسية )@ 1 كيلو هرتز(: 42- ± 3 ديسيبل
	- اختيار الأنماط: أحادي الاتجاه

<span id="page-6-0"></span>.4 تصميم الجهاز

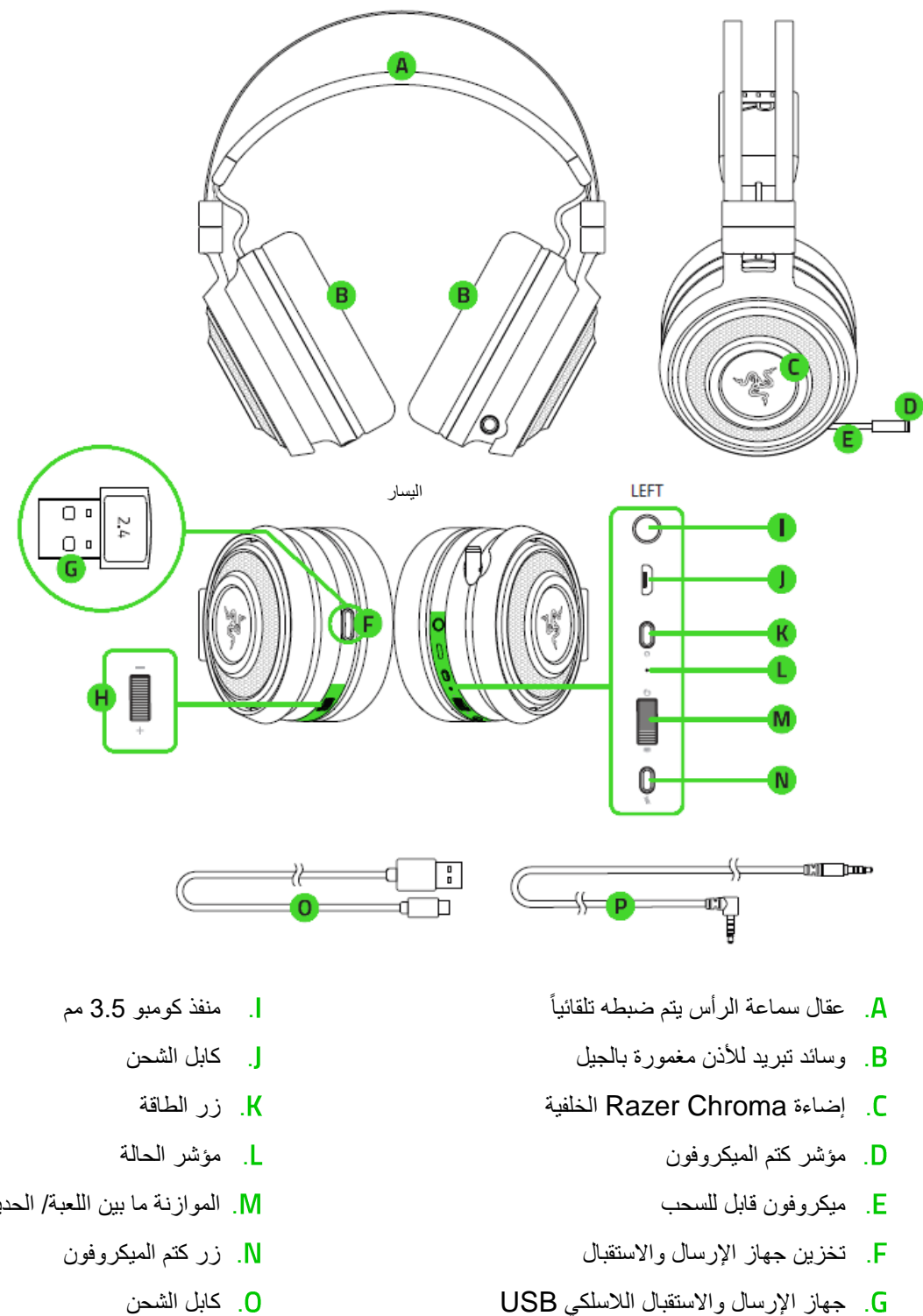

. التحكم في مستوى الصوت

- . الموازنة ما بين اللعبة/ الحديث
	- . كابل الشحن
	- . كابل كومبو 3.5 مم

## <span id="page-7-0"></span>.5 إعداد سماعة الرأس NARI RAZER

#### **شحن سماعة الرأس**

قم بتوصيل Nari Razer بمنفذ USB بالطاقة باستخدام كابل الشحن.

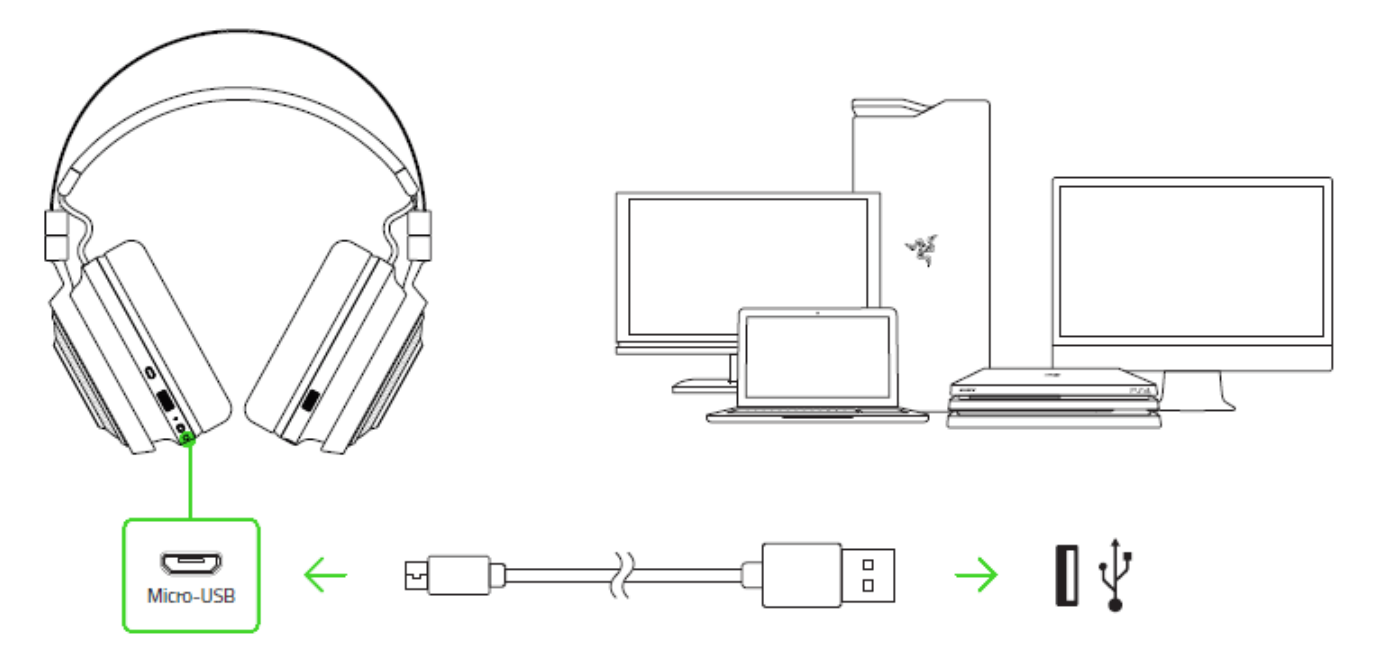

للحصول على أفضل النتائج، قم بشحن سماعات الرأس بالكامل قبل استخدامها ألول مرة. يتم شحن أي وحدة مستنفدة بالكامل في غضون **4 ساعات**.

#### **فهم االشعارات المتعلقة بالشحن**

سيقوم Nari Razer بإرسال إشعارات تبعًا لحالة الشحن الحالية، كما هو موضح لها:

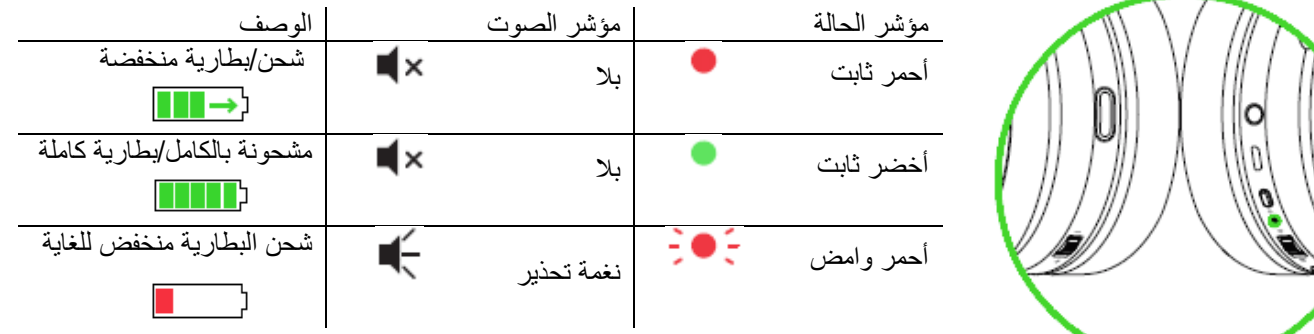

#### **االتصال بجهاز الحاسوب الخاص بك عبر منفذ**

.1 قم بتوصيل جهاز اإلرسال واالستقبال الالسلكي USB بجهاز الكمبيوتر الخاص بك.

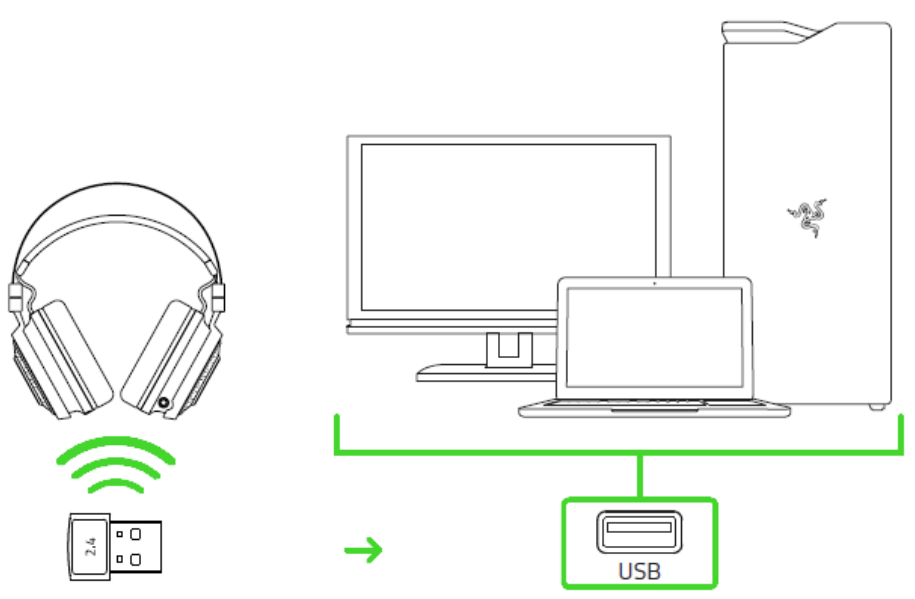

.2 انقر بزر الماوس األيمن على أيقونة الصوت في علبة النظام، ثم حدد **األصوات**.

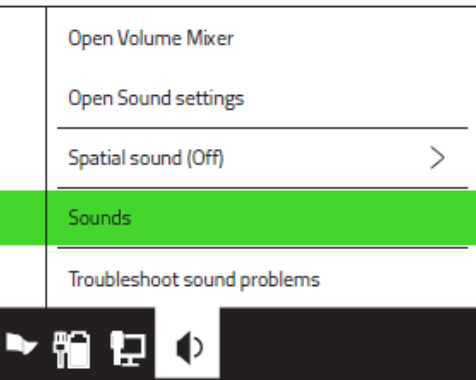

.3 في عالمة التبويب "تشغيل"، حدد **Chat - Nari Razer** من القائمة، ثم قم بتعيينه كـ **جهاز االتصال االفتراضي**.

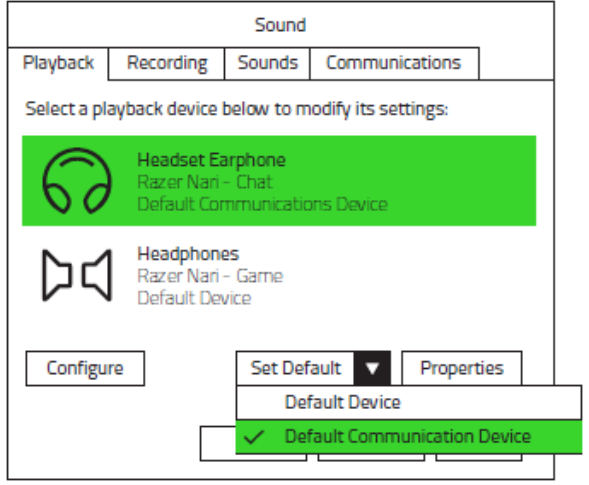

.4 في عالمة التبويب "تشغيل"، حدد **Game - Nari Razer** من القائمة، ثم قم بتعيينه كـ **جهاز افتراضي**.

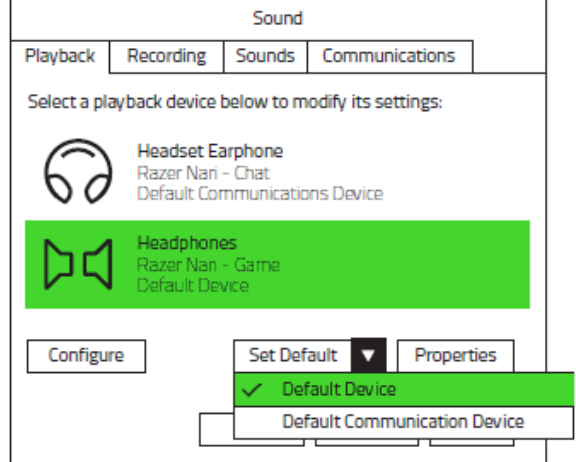

.5 في عالمة التبويب "التسجيل"، حدد **Chat - Nari Razer** من القائمة وانقر فوق الزر **تعيين االفتراضي**.

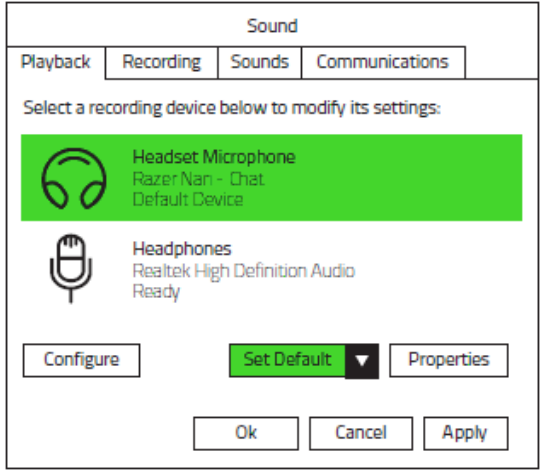

**االتصال بأجهزة أخرى عبر منفذ** 

.1 اضغط على جهاز اإلرسال واالستقبال الالسلكي USB حتى تسمع صوتًا ثم حرر إصبعك بحيث يخرج من سماعات الرأس.

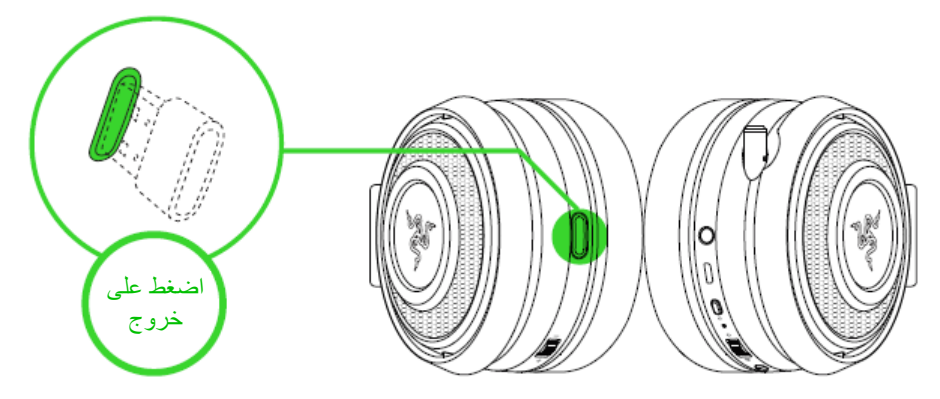

**مالحظة:** إلعادة جهاز اإلرسال واالستقبال الالسلكي *USB*، ادفعه إلى داخل الحجرة حتى تسمع صوت طقطقة.

.2 قم بتوصيل جهاز اإلرسال واالستقبال الالسلكي USB بجهازك وتأكد من أن جهاز Nari Razer هو جهاز اإلدخال واإلخراج الصوتي االفتراضي.

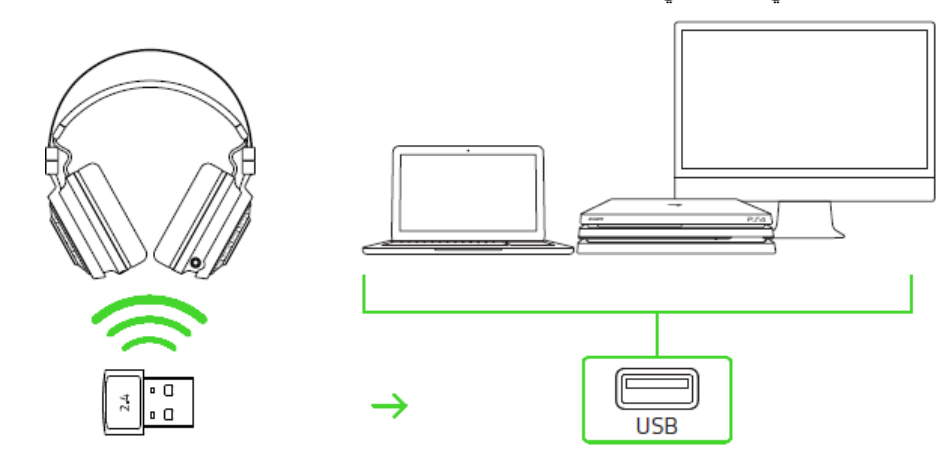

3. قم بتشغيل سماعة الرأس بالضغط على زر الطاقة لمدة 3 ثوانٍ على الأقل أو حتى تسمع صفارتين قصيرتين.

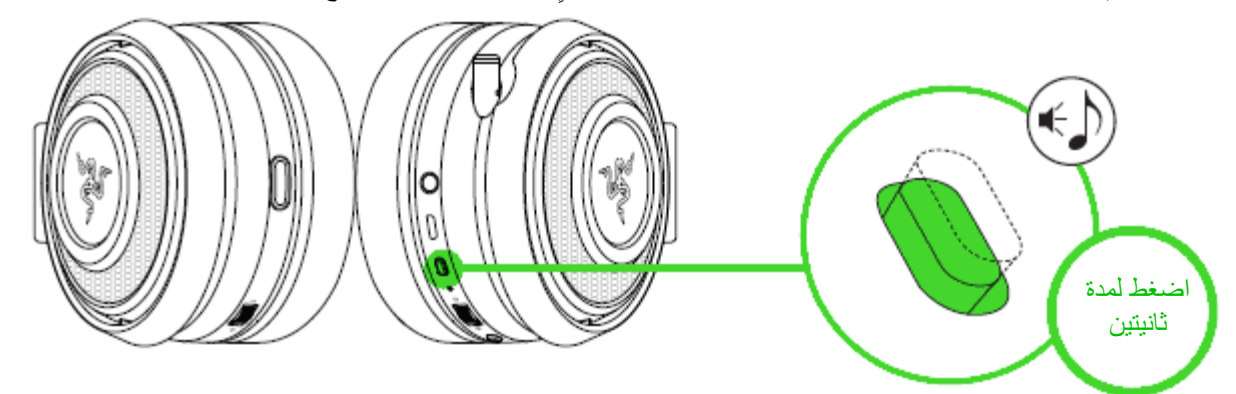

#### .4 انتظر حتى يصبح مؤشر الحالة أزرق ثابتا.

االشعارات الحالة **مالحظة:** اجعل سماعات الرأس على مقربة من جهاز اإلرسال واالستقبال الالسلكي *USB* للحصول على اقتران اتصال أسرع وأكثر استقرارًا . إذا فشلت سماعة وميض الرأس في االتصال، فسيتم إيقاف التشغيل تلقائيًا بعد متصل بضع دقائق.وميض سريع متصل ثابت Ю n)

**االتصال باألجهزة عبر منفذ كومبو مم**

إذا كان جهازك يحتوي على مقبس صوت + ميكروفون مدمج 3.5 ملم، فما عليك سوى توصيل كابل الصوت بحجم 3.5 مم من سماعات الرأس بمقبس الصوت في جهازك.

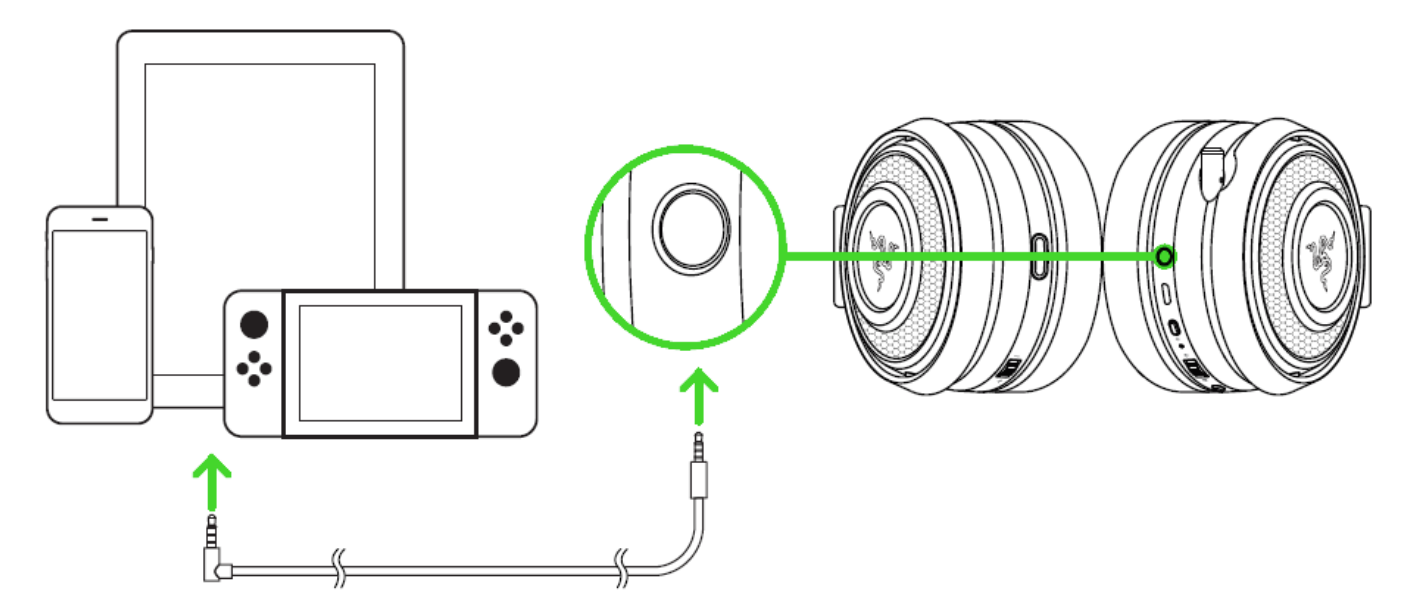

## <span id="page-12-0"></span>RAZER NARI استخدام .6

#### **استخدام وحدة التحكم بالصوت**

قم بتدوير التحكم في مستوى الصوت لزيادة أو خفض مستوى الصوت.

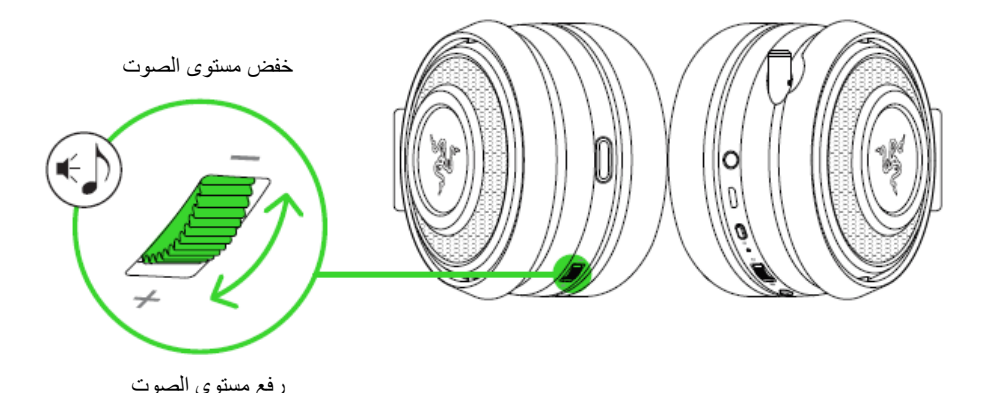

#### **استخدام موازنة اللعبة/الدردشة**

قم بتدوير موازنة اللعبة /الدردشة لزيادة حجم الصوت داخل اللعبة وتقليل حجم الدردشة الصوتية أو العكس. افتراضياً يتم تعيين الشق على العجلة إلى الوسط للإشارة إلى صوت الدردشة بنسبة 50٪ وحجم صوت اللعبة بنسبة 50٪.

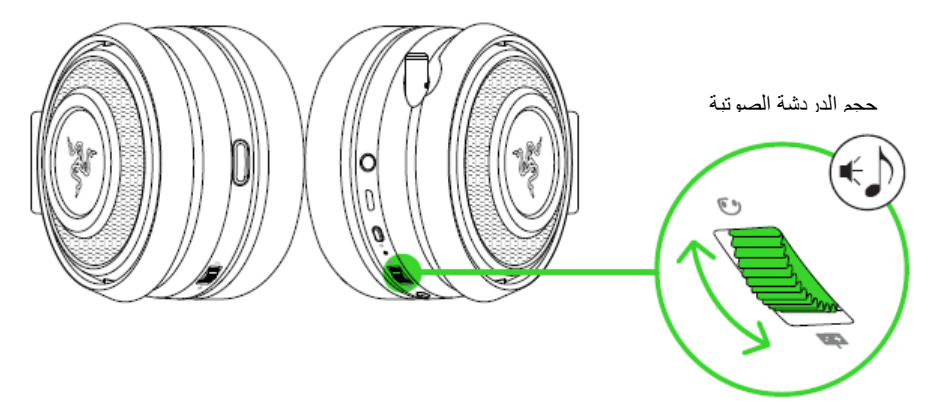

حجم صوت اللعبة

#### **استخدام ميكروفون قابل للسحب**

اسحب طرف الميكروفون حتى يتم تمديده بالكامل.

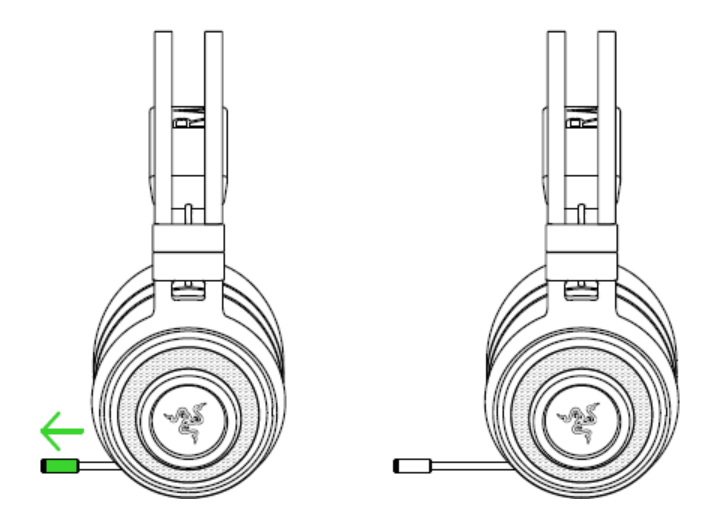

قم بثني الميكروفون حتى يكون أمام فمك، ثم اضبط الطول على النحو المفضل. تأكد من أن الحجاب الحاجز للميكروفون في المقدمة وأن فتحة الهواء بعيدة عن فمك.

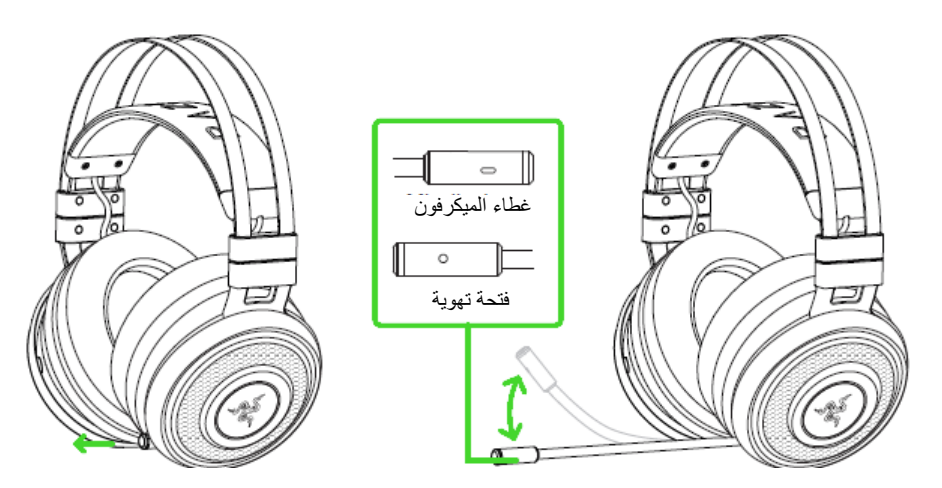

اضغط على زر كتم الميكروفون لكتم صوت أو إلغاء كتم الميكروفون. سيضيء مؤشر كتم الميكروفون عند كتم الصوت.

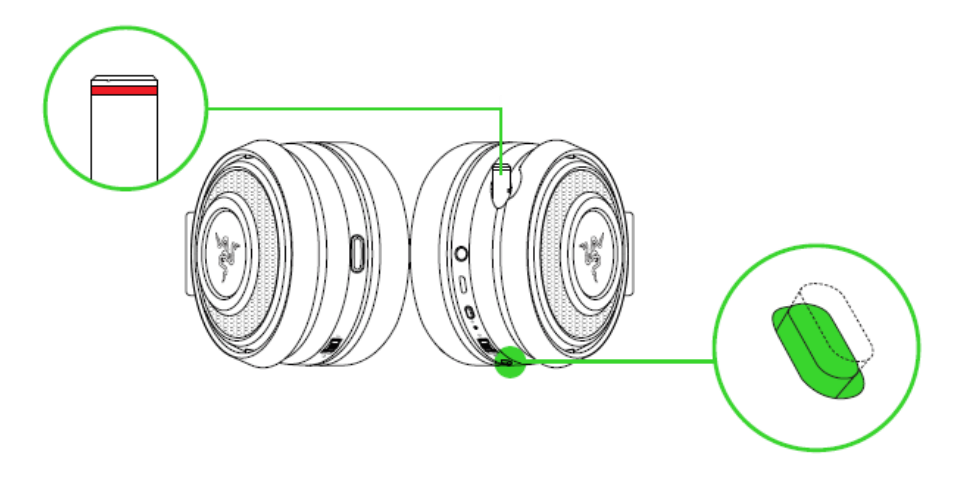

#### **إطالة عمر سماعة رأسك**

نوصي بمد السماعة بلطف قبل وضعها فوق رأسك لتقليل شد العقال. ومع ذلك، يرجى تجنب الضغط على السماعة خارج حدودها التقنية

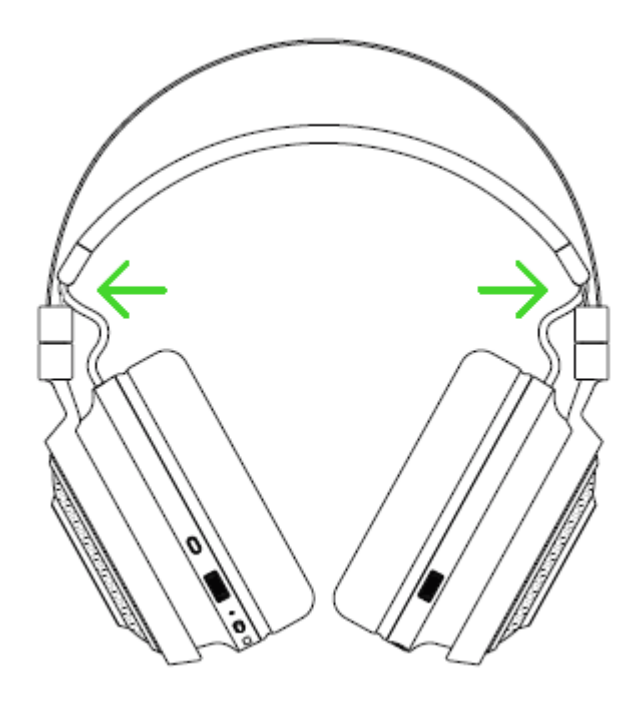

## <span id="page-15-0"></span>.7 تثبيت برنامج 3 SYNAPSE RAZER لسماعة الرأس NARI RAZER

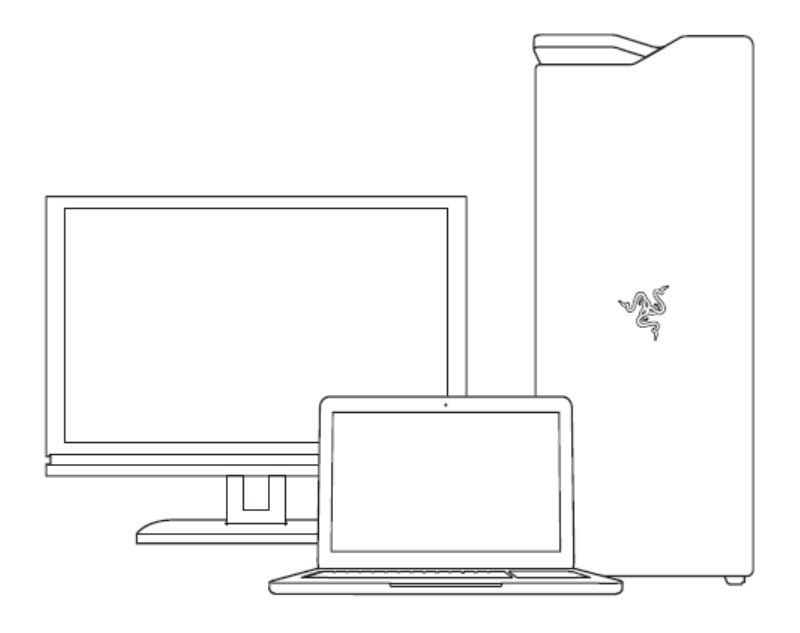

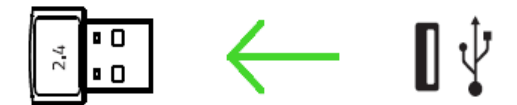

الخطوة 1: تأكد من توصيل جهاز Razer بمنفذ USB بجهاز الحاسوب الخاص بك.

الخطوة 2: قم بتثبيت Razer Synapse 3 عند يتم الإعلان عنها \* أو قم بتنزيل برنامج التثبيت من الرابط <u>razer.com/synapse</u>.

الخطوة 3: قم بإنشاء Razer ID الخاص بك أو تسجيل الدخول باستخدام حساب موجود.

\*متوفر لنظام *8 Windows* أو أحدث.

## <span id="page-16-0"></span>.8 تكوين سماعة الرأس NARI RAZER عبر برنامج SYNAPSE RAZER

. هذه الميزات عرضة للتغيير بناءً إخالء مسؤولية: تتطلب الميزات المذكورة هنا تسجيل الدخول إلى *Synapse Razer* على إصدار البرنامج الحالي ونظام التشغيل الخاص بك.

#### **عالمة تبويب**

عالمة تبويب "Synapse "هي عالمة التبويب االفتراضية عند تشغيل 3 Synapse Razer ألول مرة. تتيح لك عالمة التبويب هذه التنقل في علامة التبويب الفرعية "Dashboard" (لوحة المعلومات).

#### **)لوحة المعلومات(**

علامة التبويب الفرعية Dashboard (لوحة المعلومات) هي نظرة عامة على Razer Synapse 3، حيث يمكنك الوصول إلى جميع أجهزة Razer والوحدات النمطية والخدمات عبر اإلنترنت.

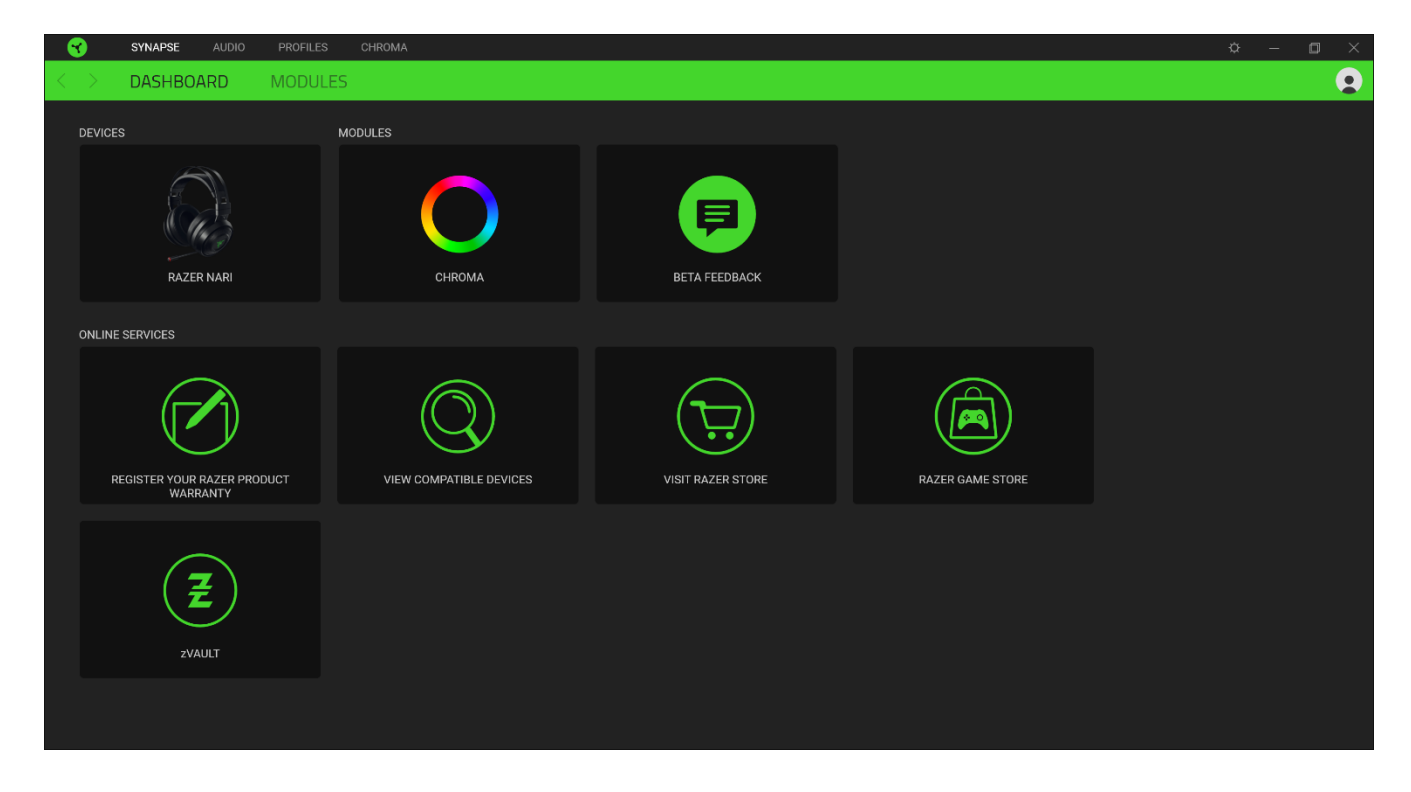

## **عالمة تبويب )الصوت(**

علامة التبويب Audio (الصوت) هي علامة التبويب الرئيسية لبرنامج Razer Nari. من هنا، يمكنك تخصيص إعدادات جهازك لتحديد إمكاناته الكاملة. يتم حفظ التغييرات التي يتم إجراؤها تحت عالمة التبويب هذه تلقائيًا على نظامك ونظام التخزين السحابي.

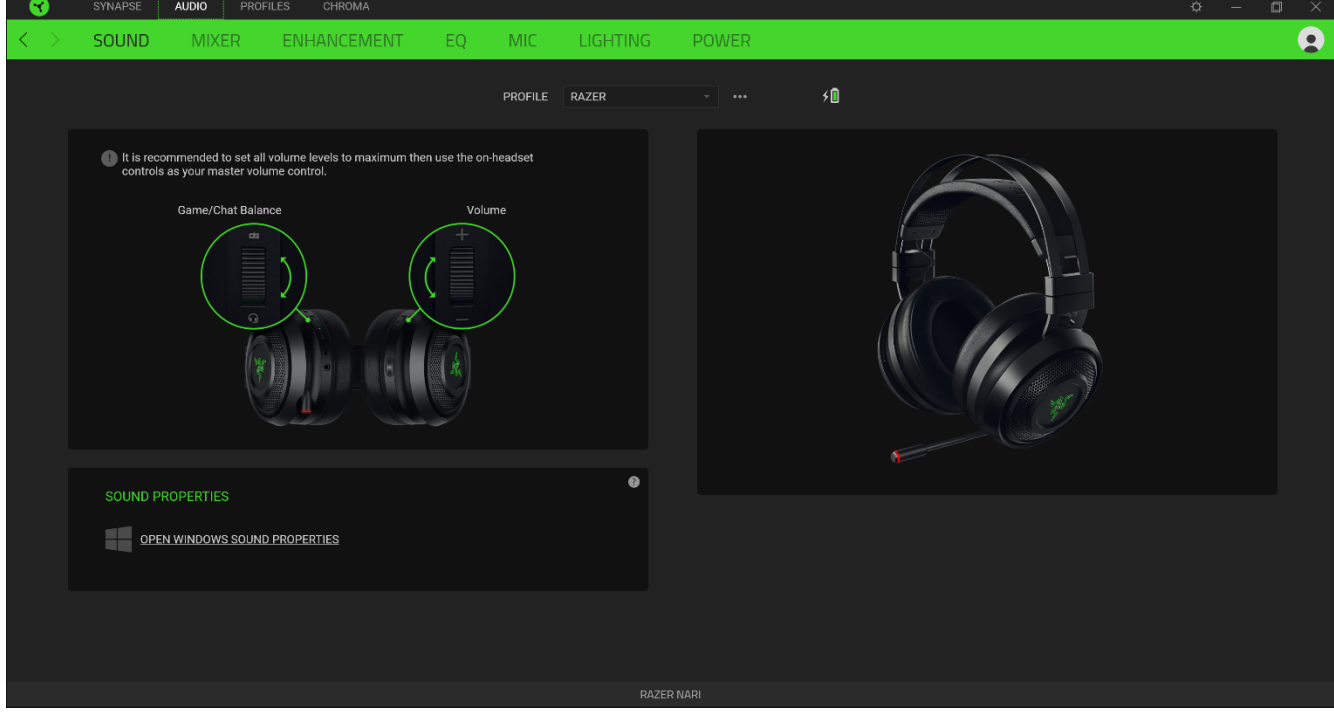

#### **)الصوت(**

عالمة التبويب الفرعية Sound( الصوت( مخصصة لتعديل خصائص صوت جهازك.

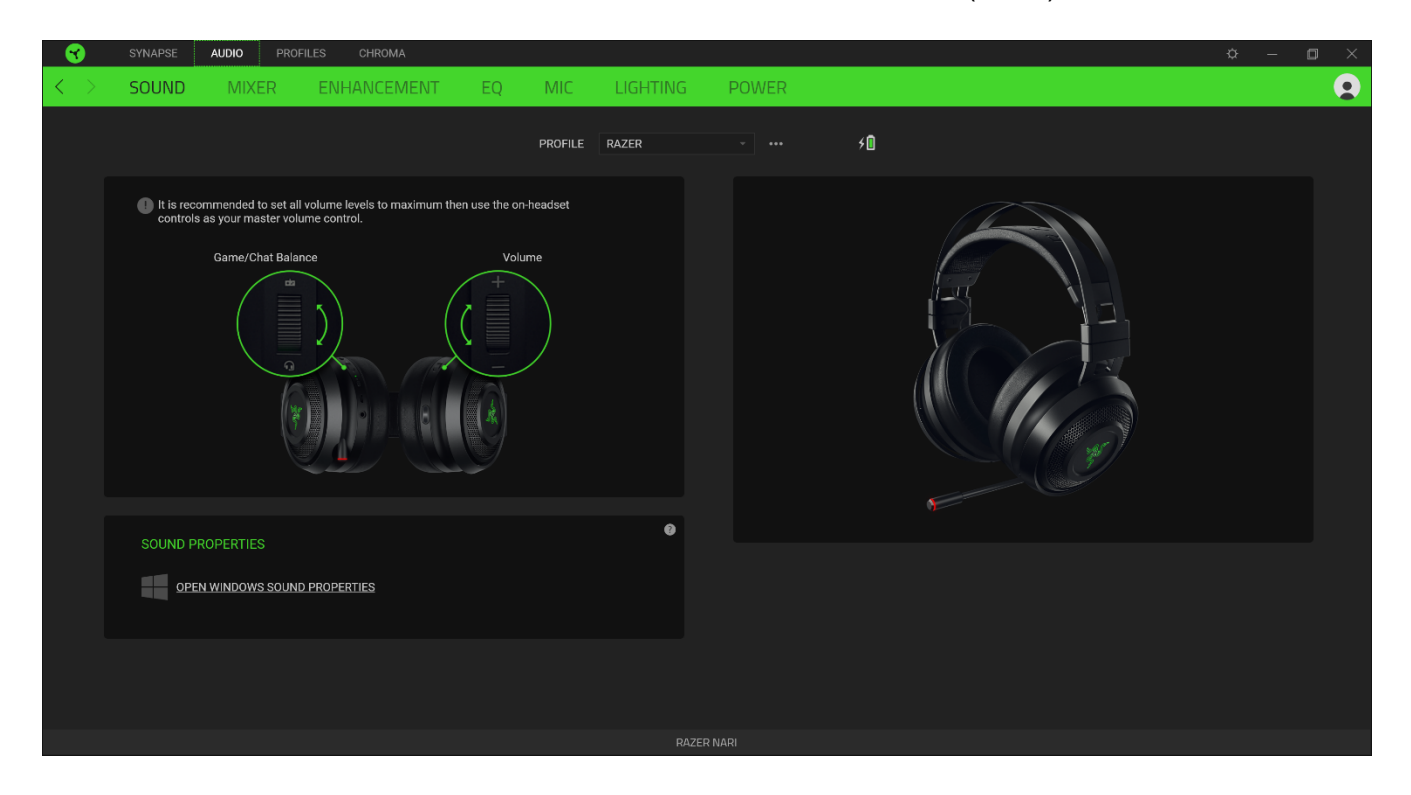

#### *Profile*( ملف التعريف(

Profile (ملف التعريف) هو مساحة تخزين بيانات لحفظ جميع إعدادات الأجهزة الطرفية الخاصة بـ Razer. افتراضياً يعتمد اسم ملف التعريف على اسم النظام الخاص بك. إلضافة أو إعادة تسمية أو تكرار أو حذف ملف تعريف، ما عليك سوى الضغط على زر المتنوعة ) .)

#### *Properties Sound*( خصائص الصوت(

سيؤدي النقر فوق االرتباط إلى تشغيل نافذة خصائص صوت في نظام Windows.

#### **)الخالط(**

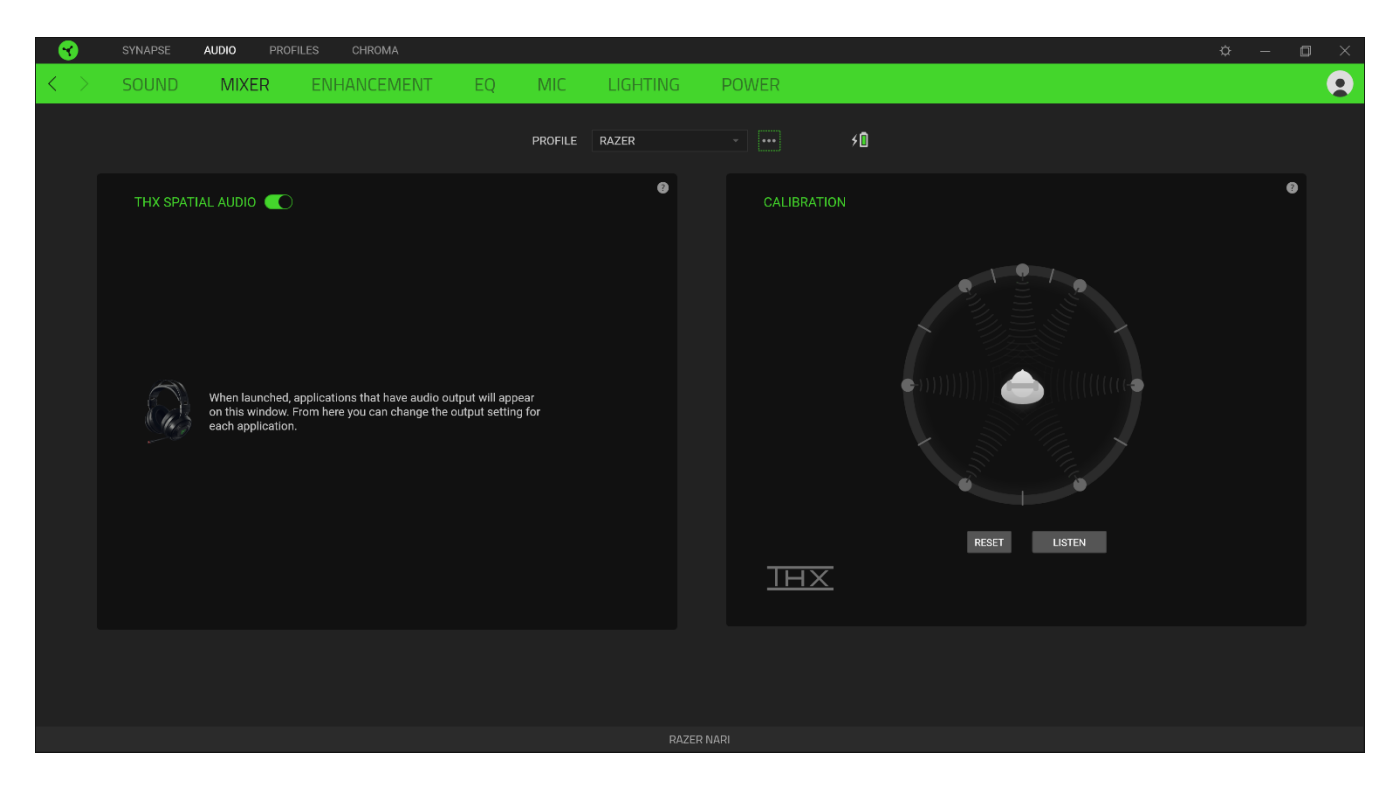

تسمح لك علامة التبويب الفرعية Mixer (الخالط) بتمكين/تعطيل THX Spatial Audio، وكذلك معايرة وضع الصوت.

#### **)تحسين(**

علامة التبويب الفرعية Enhancement (تحسين) مخصصة لتخصيص إعدادات الصوت الواردة.

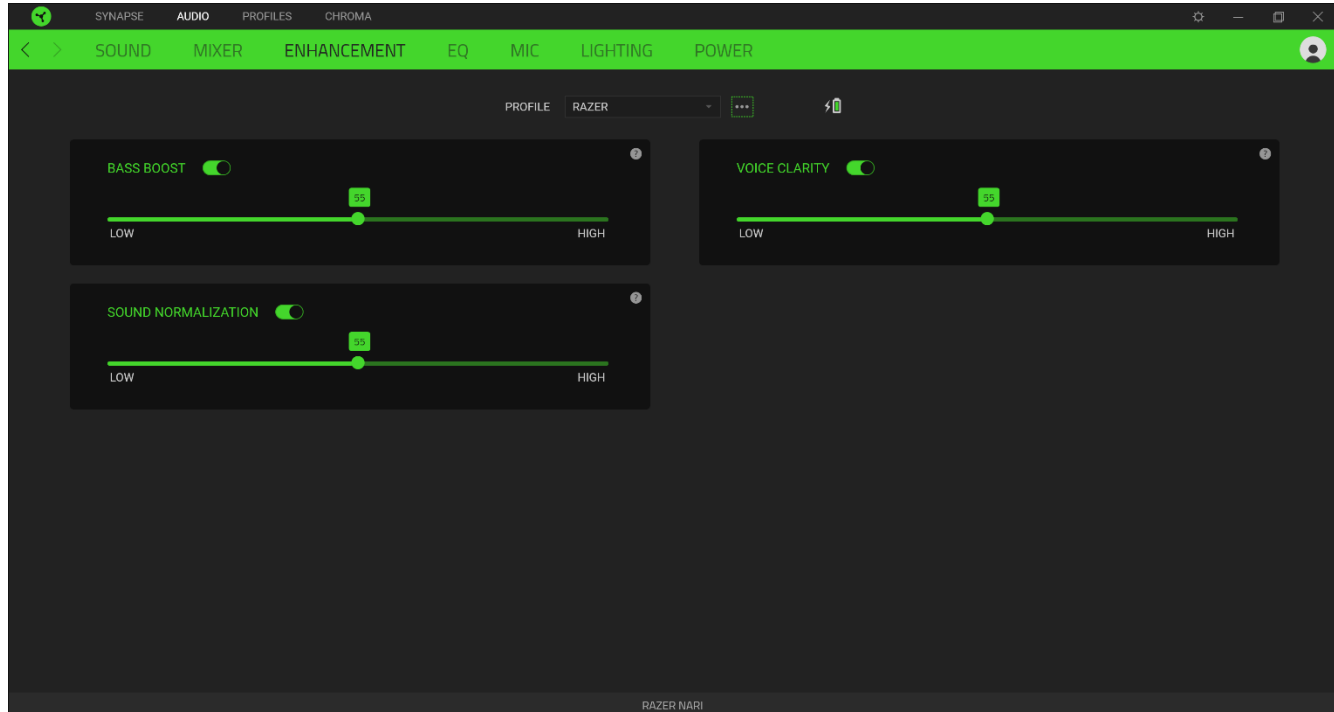

#### *Boost Bass*( تضخيم الذبذبة المنخفضة(

يعزز استجابة التردد المنخفض لتحسين إخراج الذبذبة المنخفضة بسماعات الرأس

#### *Normalization Sound*( استنظام الصوت(

يقلل من أعلى صوت يتلقاه لتجنب الزيادة المفاجئة وغير السارة في حجم الصوت من تأثيرات مثل الصراخ أو االنفجارات.

#### *Clarity Voice*( وضوح الصوت(

يحسن جودة المحادثات الصوتية الواردة عن طريق تصفية الصوت لتحسين الوضوح وضبط مستوى الصوت.

#### **)معادلة الصوت(**

باستخدام عالمة التبويب الفرعية EQ( معادلة الصوت(، يمكنك تغيير استجابة التردد لنظام الصوت الخاص بك.

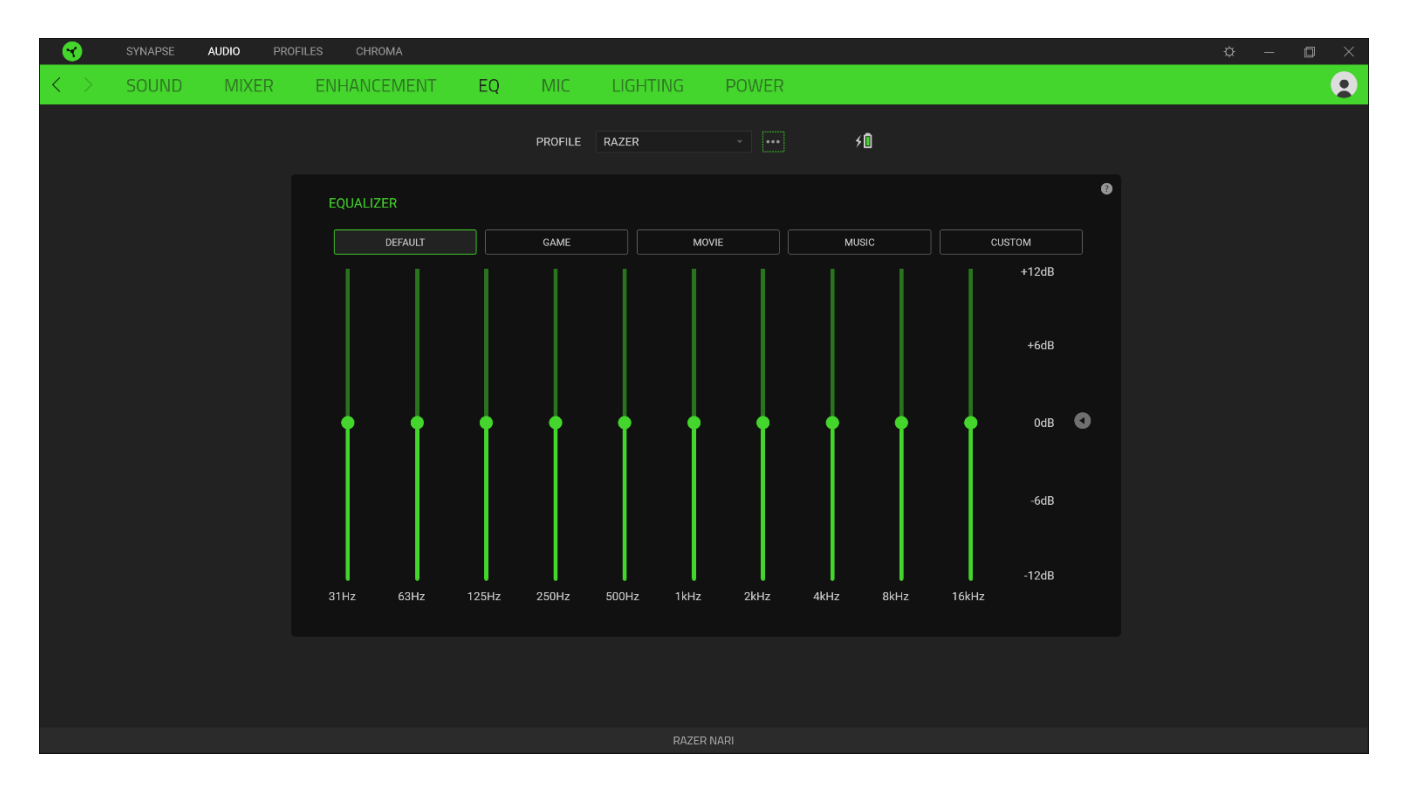

#### **)الميكرفون(**

يمكنك عالمة التبويب الفرعية Mic( الميكرفون( من تغيير إعدادات جميع صوت الميكروفون الصادر.

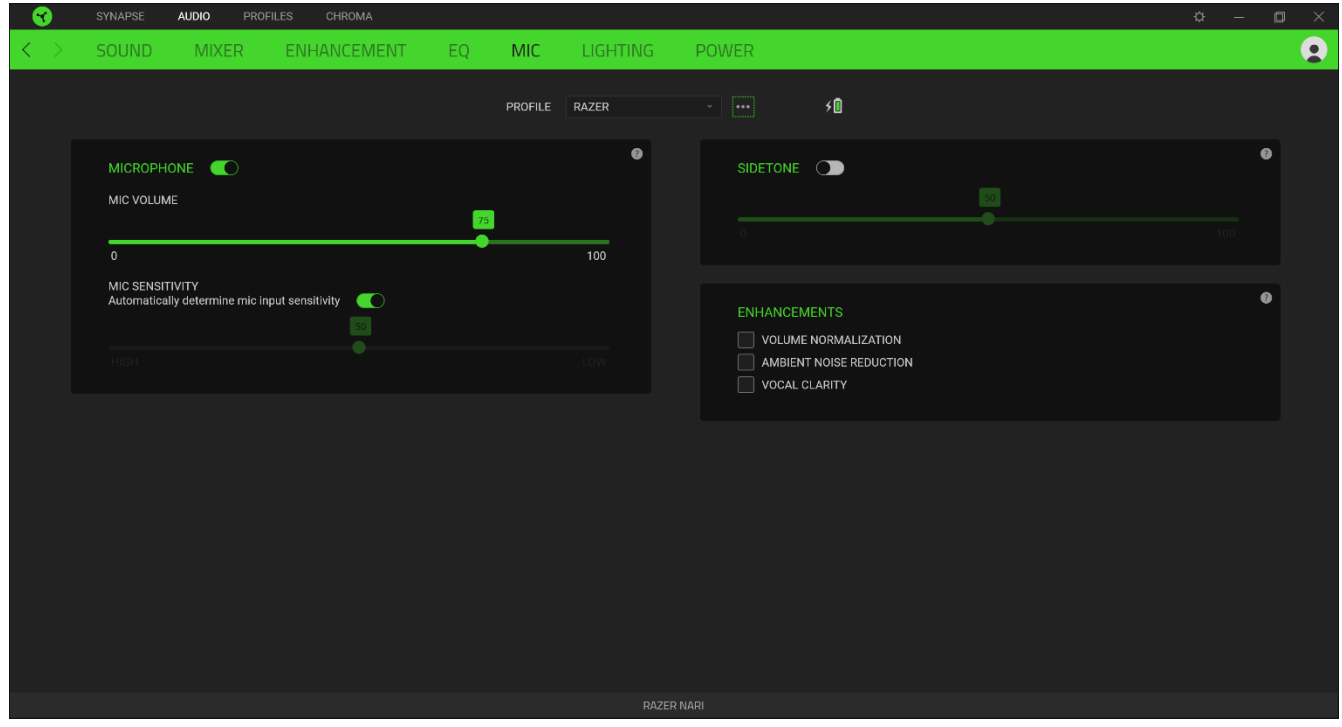

*Volume Mic*( حجم صوت الميكرفون( يضبط إدخال الميكروفون أو كتم صوت الميكروفون عند تعطيل الوظيفة.

*Sensitivity Mic*( حساسية الميكرفون(

يغير حساسية الميكروفون بحيث يقلل الضوضاء الخلفية ويعزل صوتك.

*Sidetone*( النغمة الجانبية( يراقب إدخال صوت االميكروفون الخام عبر سماعات الرأس مع وجود خيار إضافي لزيادة أو خفض مستوى الصوت.

#### *Enhancements*( التحسين(

يحسن جودة إدخال الميكروفون من خالل:

- تقليل التباين في الجهارة عبر **Normalization Volume**( استنظام الصوت(
- تقليل الضوضاء البيئية من خالل **Reduction Noise Ambient**( تقليل الضوضاء المحيطة(
	- التأكيد على التردد الصوتي عن طريق **Clarity Vocal**( الوضوح الصوتي(

#### **)اإلضاءة(**

يتيح لك عالمة التبويب الفرعية Lighting( اإلضاءة( تعديل إعدادات إضاءة جهاز Razer.

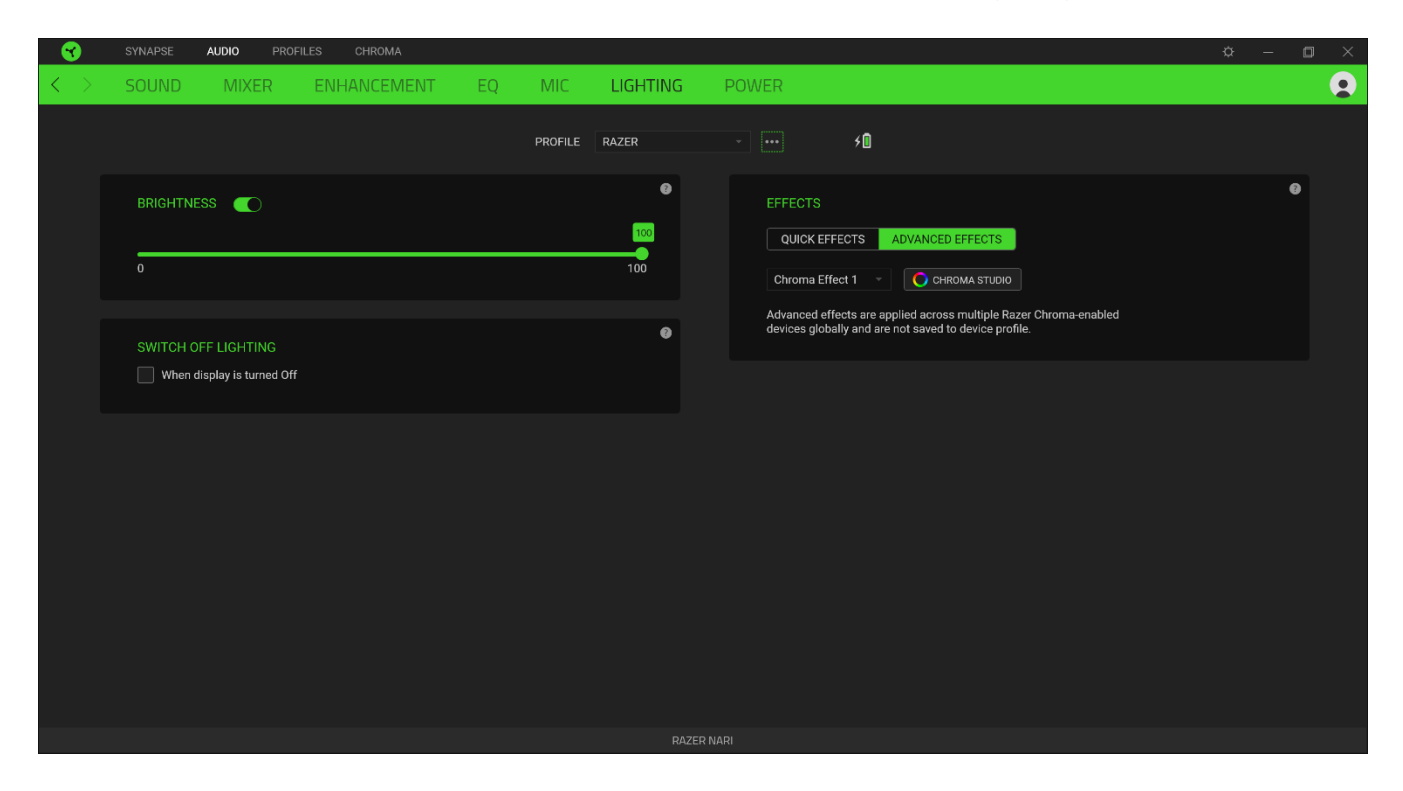

#### *Brightness*( السطوع(

يمكنك إيقاف تشغيل إضاءة جهاز Razer عن طريق تبديل خيار السطوع أو زيادة/ تقليل اإلضاءة باستخدام شريط التمرير.

#### )اإلضاءة تبديل )*Switch Off Lighting*

هذه أداة لتوفير الطاقة تتيح لك تعطيل إضاءة جهازك استجابةً لإيقاف تشغيل شاشة النظام و/ أو إيقاف التشغيل تلقائيًا عندما يكون Razer خامالً Nari لفترة محددة من الوقت.

#### *Effects Quick*( تأثيرات سريعة(

يمكن تحديد عدد من التأثيرات السريعة وتطبيقها على إضاءة الماوس، كما هو موضح هنا:

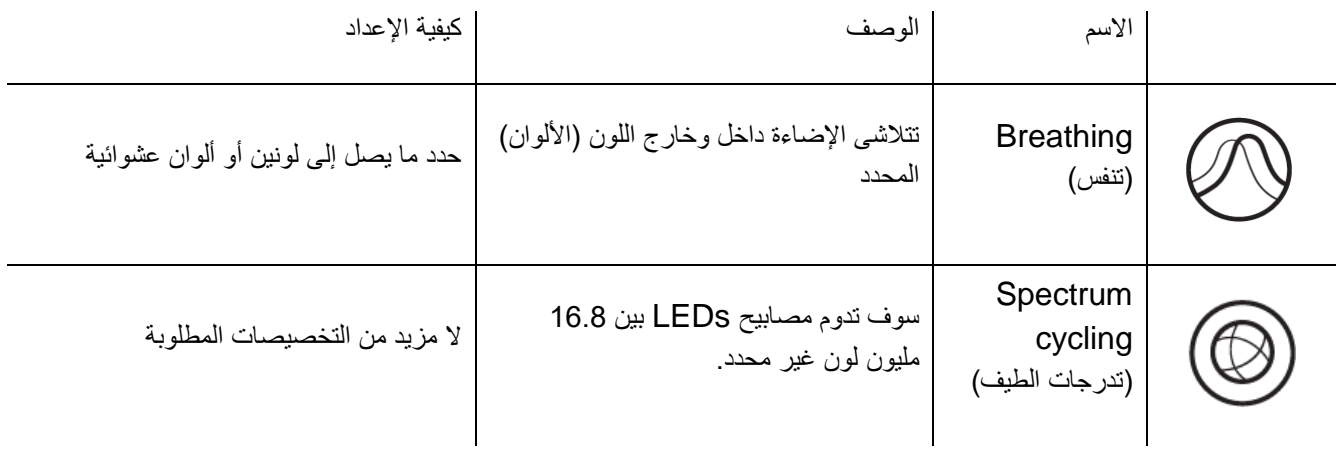

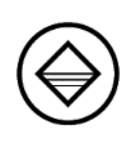

Static( الثبات( ستبقى المصابيح مضاءة باللون المحدد حدد لوناً

اذا كان لديك أجهزة أخرى مدعومة من Chroma Razer، فيمكنك مزامنة تأثيراتها السريعة مع جهاز Razer الخاص بك عن طريق النقر فوق الزر مزامنة Chroma) ( .

## *Effects Advanced*( تأثيرات متقدمة(

يتيح لك خيار Advanced Effects (تأثيرات متقدمة) اختيار تأثير Chroma الذي تريد استخدامه على الأجهزة الطرفية التي تدعم Razer Chroma. لبدء صنع تأثير Chroma الخاص بك، ما عليك سوى الضغط على زر ) Chroma Studio (. [اضغط هنا لتعرف المزيد عن](#page-26-0) [Studio Chroma](#page-26-0)

#### **)الطاقة(**

تتيح لك عالمة التبويب الفرعية Power( الطاقة( إدارة استهالك الطاقة في جهازك عند تشغيله على البطاريات. يمكنك ضبط جهازك للدخول في وضع السكون عندما يكون خاملاً لفترة معينة من الوقت.

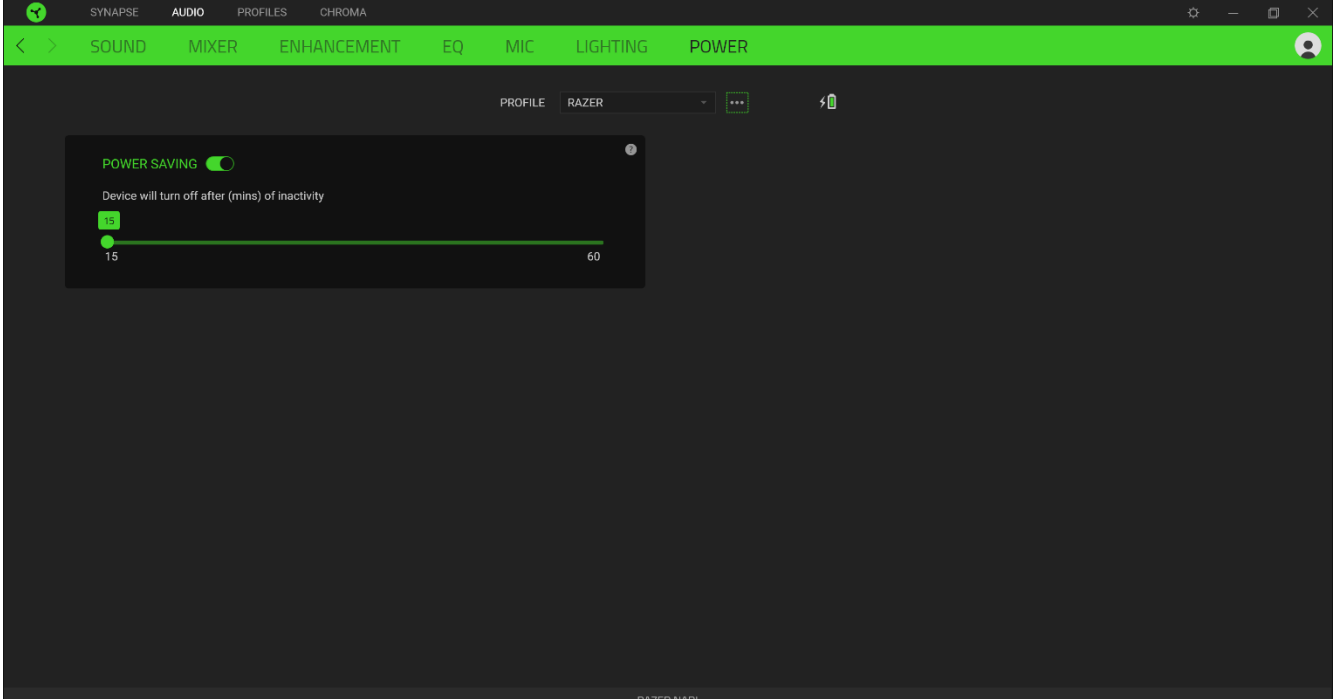

#### **عالمة تبويب )ملفات التعريف(**

علامة التبويب Profiles (ملفات التعريف) هي طريقة ملائمة لإدارة جميع ملفات التعريف الخاصة بك وربطها بألعابك وتطبيقاتك.

#### **)األجهزة(**

عرض أي جهاز Razer يستخدم ملف تعريف معين باستخدام علامة التبويب الفرعية Devices ( الأجهزة). لإنشاء ملف تعريف جديد داخل الجهاز المحدد، ما عليك سوى النقر على زر إضافة (  $^+$  ). لإعادة تسمية أو تكرار أو حذف ملف تعريف، ما عليك سوى الضغط على زر المتنوعة ) (. يمكن ضبط كل ملف تعريف على التنشيط تلقائيًا عند تشغيل تطبيق باستخدام خيار Games Linked( األلعاب المرتبطة).

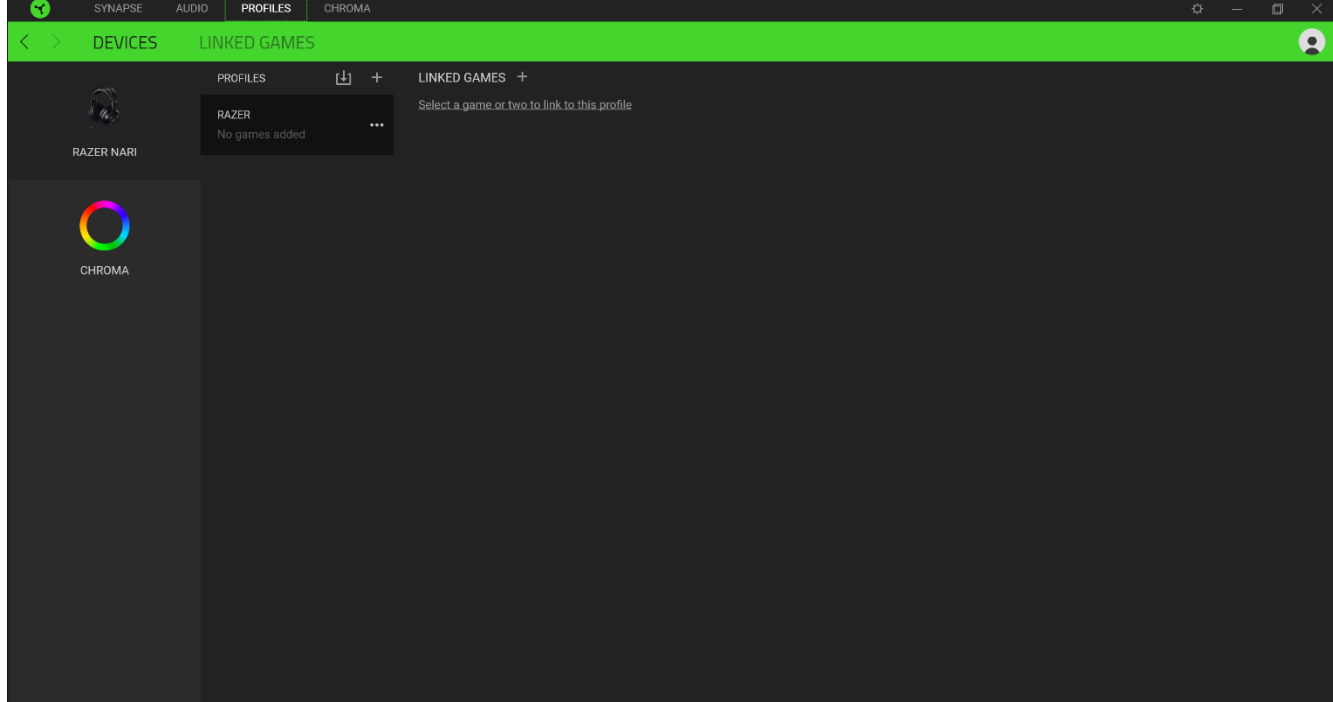

#### **)األلعاب المرتبطة(**

تمنحك علامة التبويب الفرعية Linked Games (الألعاب المرتبطة) المرونة لإضافة ألعاب أو عرض الأجهزة الطرفية المرتبطة بالألعاب أو البحث عن ألعاب إضافية. يمكنك أيضًا فرز الألعاب بحسب الترتيب الأبجدي أو آخر مرة تم لعبها أو الأكثر تشغيلًا. ستظل الألعاب المضافة مدرجة هنا حتى لو لم تكن مرتبطة بجهاز Razer.

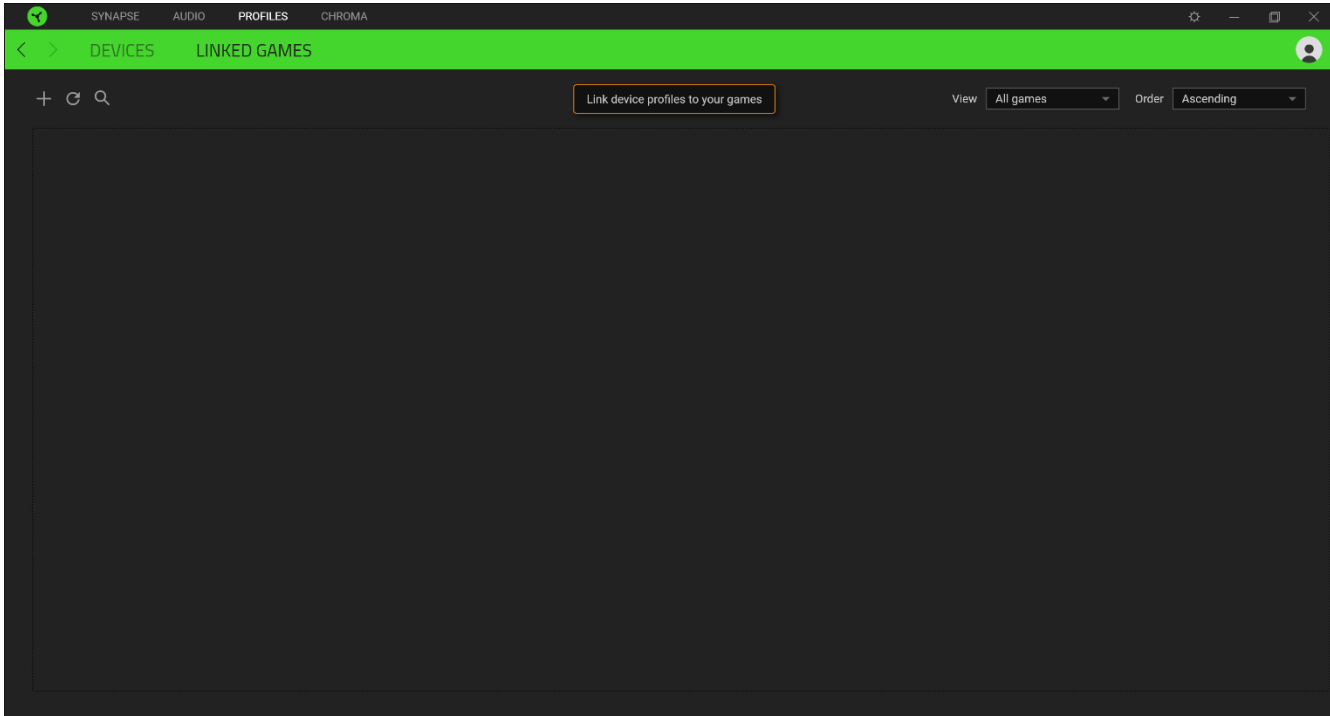

### **عالمة تبويب**

<span id="page-26-0"></span>تتيح لك عالمة التبويب Chroma إما إنشاء تأثيرات إضاءة متقدمة من خالل عالمة التبويب الفرعية Studio أو تمكين/ تعطيل التطبيقات المدمجة التابعة لجهات خارجية لجميع األجهزة التي تدعم Chroma Razer للحصول على تجربة غامرة من اإلضاءة واأللعاب.

#### Studio

تمّكنك عالمة التبويب الفرعية Studio من إنشاء وتحرير تأثيرات Chroma الخاصة بك والتي يمكنك تطبيقها على جميع األجهزة المدعومة من .Razer Chroma يمكن أيضًا الوصول إلى علامة التبويب هذه من خلال وحدة Chroma الخاصة بـ Dashboard (لوحة المعلومات).

إلضافة أو إعادة تسمية أو تكرار أو حذف تأثير Chroma، ما عليك سوى النقر فوق الزر المتنوعة ) (. إلعادة الطبقة المحددة إلى الإعداد الأصلي، انقر فوق الزر إعادة تعيين ( ١٧٠٠) ولتطبيق وحفظ طبقة معدلة، انقر فوق الزر حفظ ( <mark>. للسلمة ال</mark>مع ).

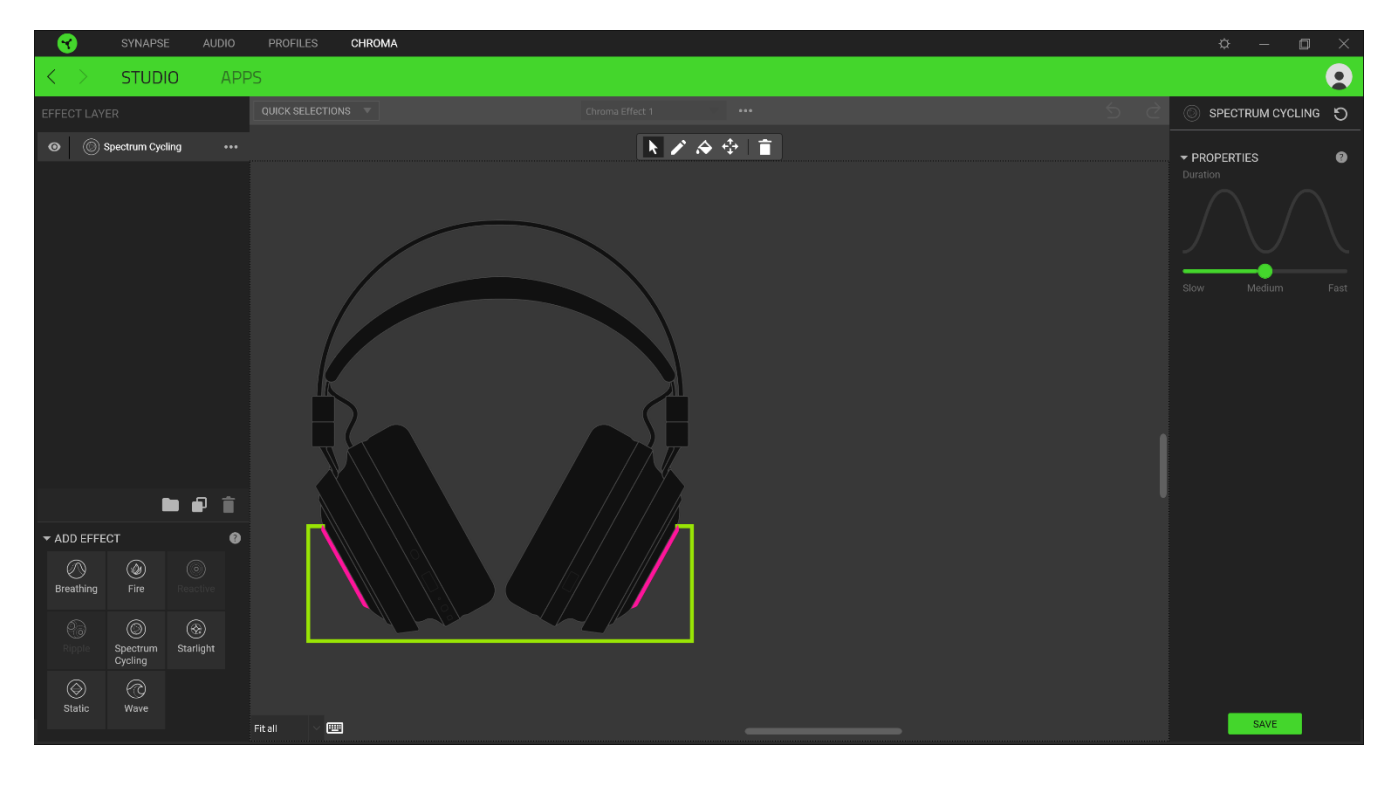

#### *Selections Quick*( خيارات سريعة(

قائمة Quick Selections (خيارات سريعة) هي قائمة معدة مسبقاً لمناطق الإضاءة التي يمكنك استخدامها لتخصيص جهاز Razer بسهولة. بدالً من ذلك، يمكنك اختيار مصابيح LED بشكل فردي عن طريق النقر فوق المنطقة أو تحديد مصابيح LEDs متعددة باستخدام النقر والسحب.

#### *Layer Effect*( تصميم التأثيرات(

يتم ترتيب تأثيرات اإلضاءة في طبقات حيث تأخذ الطبقة العليا األولوية. يمكنك تجميع تأثيرات إضاءة متعددة عن طريق النقر فوق الزر إضافة مجموعة ( عصاً ) وسحب التصميمات التي تريد تجميعها إلى المجلد المُضـاف حديثًا أو تكرار طبقة بالنقر فوق الزر نسخ ( علـا) أو حذف طبقة ا **:::** من خالل النقر على زر حذف ) (. قد يكون لبعض التصميمات تأثيرات متداخلة، لذا فقد تحتاج إلى ترتيب تصميمات بترتيب معين.

#### *Effect Add*( إضافة تأثير(

يتم سرد جميع التأثيرات السريعة المدعومة ضمن خيار Effect Add( إضافة تأثير( الذي يمكنك النقر فوقه إلدراجه في Layer Effect )تصميم التأثير(. يمكن تحرير Effects Quick( تأثيرات سريعة( على Studio Chroma من خالل السماح لك بتغيير لونه وخصائصه وخيارات التشغيل المحددة مسبقًا.

#### **)التطبيقات(**

علامة التبويب الفر عية Apps (التطبيقات) هي المكان الذي يمكنك فيه تمكين أو تعطيل تطبيقات الطرف الثالث المدمجة للأجهزة الطرفية التي تدعم Razer Chroma جيكن لعلامة التبويب Apps (التطبيقات) أن توجهك أيضًا إلى Chroma Workshop حيث يمكنك تنزيل تطبيقات الطرف الثالث هذه.

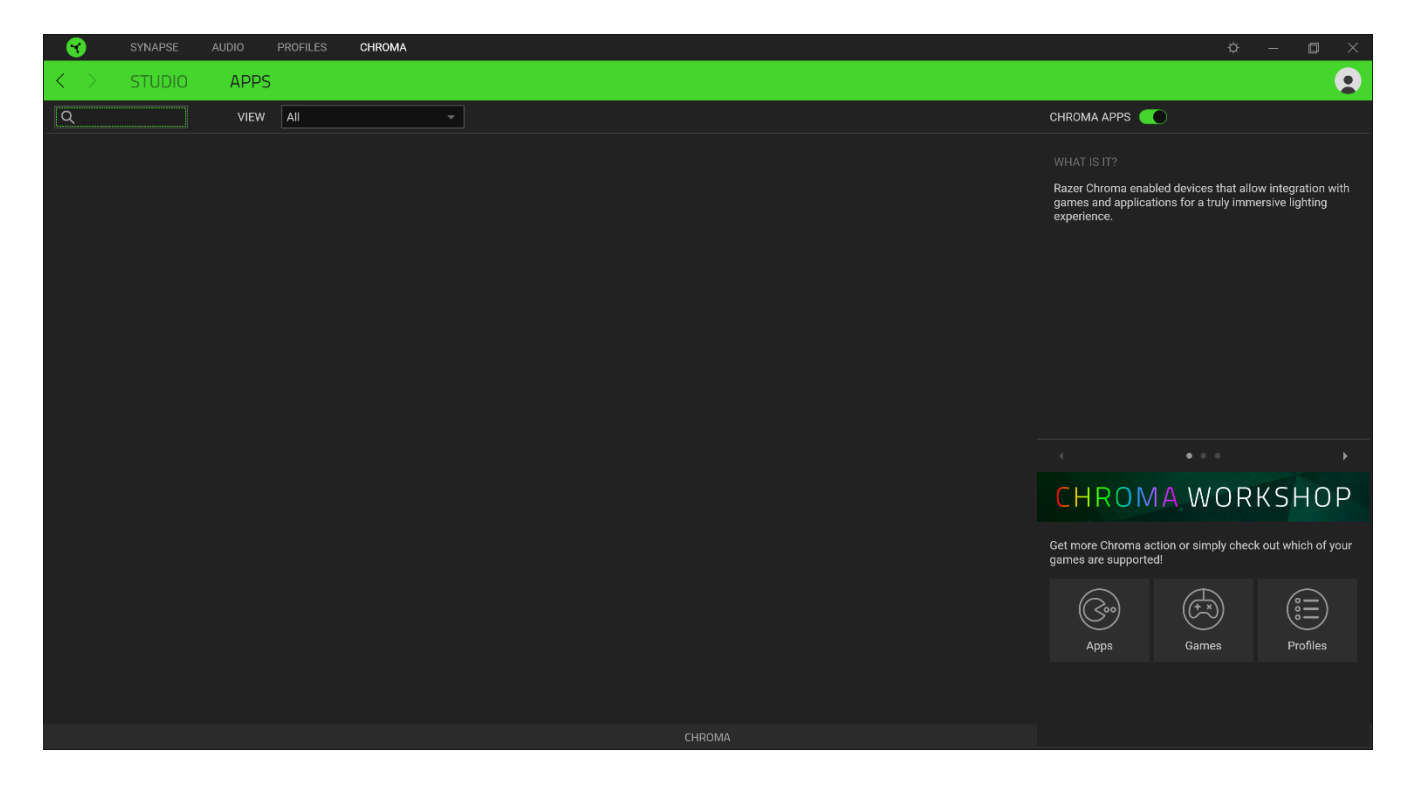

#### **نافذة )اإلعدادت(**

تتيح لك نافذة Settings (الإعدادات) التي يمكن الوصول إليها عن طريق النقر على زر ( Razer Synapse 3، ضبط بدء التشغيل أو تغيير اللغة أو عرض الدليل الرئيسي لجهاز Razer أو إجراء إعادة ضبط المصنع على أي جهاز Razer متصل.

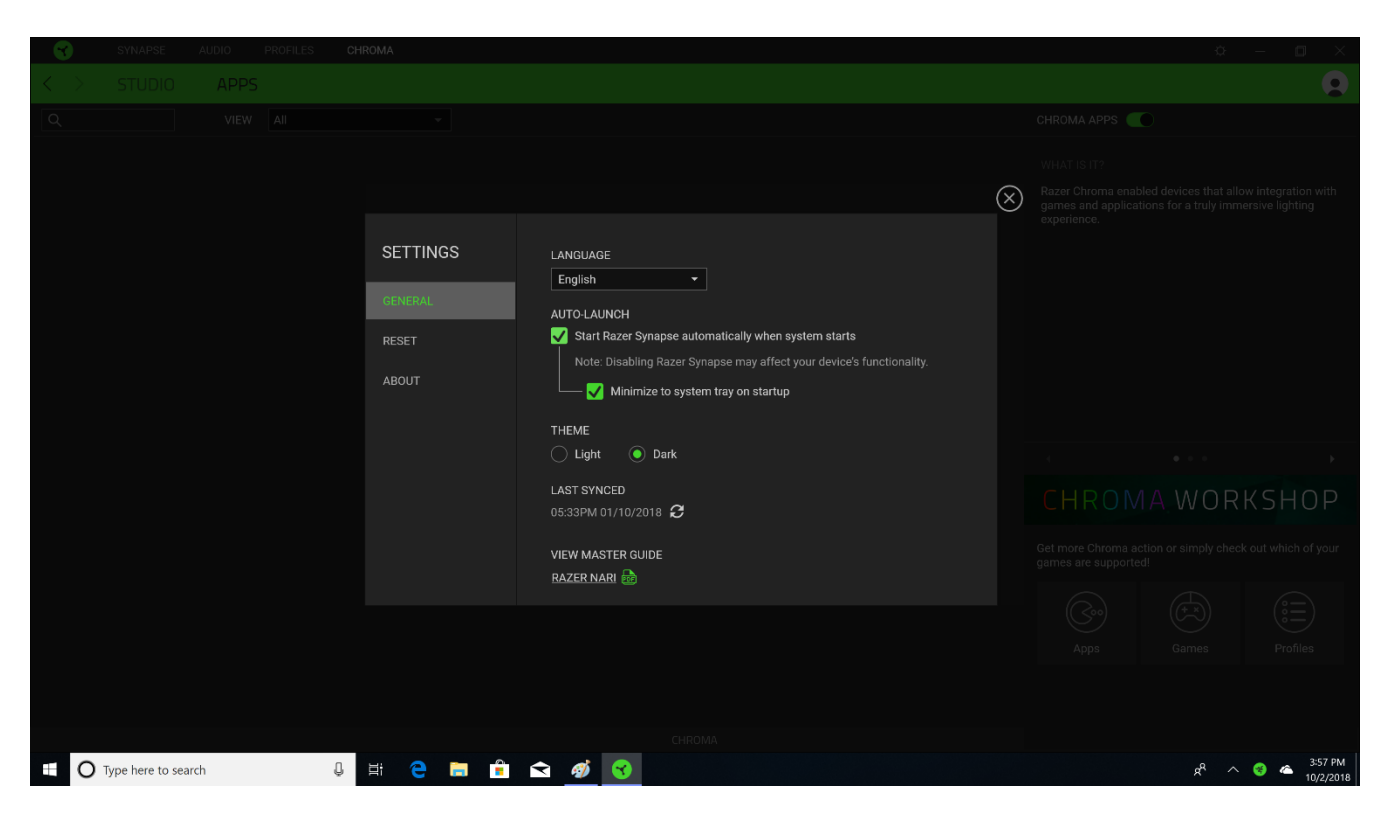

#### **)عام(**

تتيح لك علامة التبويب الافتراضية لإطار Settings (الإعدادات)، علامة التبويب General (عام) تغيير لغة العرض للبرنامج وبدء التشغيل، أو عرض الدليل الرئيسي لجميع أجهزة Razer المتصلة.

#### **)إعادة تعيين(**

تيح لك عالمة Reset( إعادة تعيين( إجراء إعادة ضبط المصنع على جميع أجهزة Razer المتصلة مع ذاكرة داخلية. سيتم مسح جميع الملفات التعريفية المخزنة على ذاكرة الجهاز المحددة.

مالحظة: إعادة ضبط المصنع على أجهزة بدون ذاكرة داخلية فقط إلى إنشاء ملف تعريف جديد لجهازك على *3 Synapse Razer* باستخدام اإلعدادات االفتراضية.

#### **)حول(**

تعرض علامة التبويب معلومات About (حول) مختصرة عن البرنامج وبيان حقوق الطبع والنشر الخاص بها، كما توفر روابط ذات صلة بشروط الاستخدام الخاصة بها. يمكنك أيضًا استخدام علامة التبويب هذه للتحقق من تحديثات البرامج، أو كوصول سريع إلى المجتمعات االجتماعية في Razer.

## .9 األمان والصيانة

#### <span id="page-29-0"></span>**إرشادات السالمة**

لتحقيق أقصى درجات األمان أثناء استخدام Nari Razer، نوصي باتباع اإلرشادات التالية:

إذا واجهت مشكلة في تشغيل الجهاز بشكل صحيح ولم يعمل استكشاف األخطاء وإصالحها، فافصل الجهاز واتصل بالخط الساخن لـ Razer أو انتقل إلى support.razer.com للحصول على المساعدة.

لا تفصل الجهاز (سيؤدي ذلك إلى إبطال الضمان الخاص بك) ولا تحاول تشغيله تحت الأحمال الحالية غير الطبيعية.

ضع الجهاز بعيدًا عن السوائل أو الرطوبة. قم بتشغيل الجهاز فقط ضمن نطاق درجة الحرارة المحددة من 0 درجة و 32 درجة فهرنهايت) إلى 40 درجة مئوية (104 درجة فهرنهايت). إذا تجاوزت درجة الحرارة هذا النطاق، فافصل الجهاز و/ أو أطفئه من أجل جعل درجة الحرارة مستقرة إلى المستوى الأمثل.

يعزل الجهاز الأصوات المحيطة الخارجية حتى في أحجام منخفضة، مما يؤدي إلى انخفاض الوعي بالبيئة المحيطة. يرجى إزالة الجهاز عند الانخراط في أي أنشطة تتطلب وعيًا نشطًا بمحيطك.

قد يؤدي االستماع إلى وحدات التخزين المرتفعة بشكل مفرط على مدار فترات زمنية طويلة إلى اإلضرار بحاسة السمع. عالوة على ذلك، يسمح تشريع بعض البلدان بحد أقصى 86 ديسيبل لمستوى الصوت للتأثير على السمع لمدة 8 ساعات في اليوم. لذا نوصي بخفض مستوى الصوت إلى مستوى مريح عند االستماع لفترات طويلة من الوقت. من فضلك، اعتن بسمعك.

#### **الصيانة واالستخدام**

يتطلب Nari Razer الحد األدنى من الصيانة إلبقائه في حالة ممتازة. نوصيك مرة واحدة في الشهر بفصل الجهاز عن الحاسوب وتنظيفه باستخدام قطعة قماش ناعمة أو قطعة من القطن مع القليل من الماء الدافئ لمنع تراكم األوساخ. ال تستخدم الصابون أو مواد التنظيف القوية.

## <span id="page-30-0"></span>10 الكالم القانوني

#### **حقوق الملكية الفكرية ومعلومات الملكية**

©2019 reserved rights All .Inc Razer. اسم Razer، وشعار الثعبان ذي الرؤوس الثالثة، وعالمة RAZER، و" For ".Gamers .Gamers, وشعار " Chroma Razer by Powered " هي عالمات تجارية أو عالمات تجارية مسجلة لشركة Razer Inc و / أو الشركات التابعة لها في الولايات المتحدة أو البلدان الأخرى. جميع العلامات التجارية والأسماء التجارية الأخرى هي ملك لأصحابها، وقد تكون أسماء الشركات والمنتجات الأخرى المذكورة هنا علامات تجارية لشركاتهم المعنية.

يعد نظام التشغيل Windows وشعار Windows عالمات تجارية أو عالمات تجارية مسجلة لمجموعة شركات Microsoft.

تعد THX وشعار THX عالمتان تجاريتان لشركة .Ltd THX، مسجلة في الواليات المتحدة ودول أخرى.

قد يكون لشركة "Razer Inc. ("Razer") حقوق الطبع والنشر أو العلامات التجارية أو الأسرار التجارية أو براءات الاختراع أو طلبات براءات الاختراع أو غيرها من حقوق الملكية الفكرية (سواء كانت مسجلة أو غير مسجلة) فيما يتعلق بالمنتج في هذا الدليل. لا يمنحك تقديم هذا الدليل ترخيصًا لأي حق نشر أو علامة تجارية أو براءة اختراع أو أي حقوق ملكية فكرية أخرى. قد يختلف Razer Nari ("المنتج") عن الصور سواء على مستوى التغليف أو غير ذلك. ال يتحمل Razer أي مسؤولية عن هذه االختالفات أو عن أي أخطاء قد تظهر. المعلومات الواردة هنا عرضة للتغيير دون إشعار.

#### **ضمان المنتج المحدود**

للحصول على أحدث شروط ضمان المنتج المحدود، يرجى زيارة موقع razer.com/warranty.

#### **تحديد المسؤولية**

ال يتحمل Razer بأي حال من األحوال أي أرباح أو فقد معلومات أو بيانات أو أضرار خاصة أو عرضية أو غير مباشرة أو عقابية أو تبعية، والتي تنشأ بأي حال من األحوال عن توزيع أو بيع أو إعادة بيع أو استخدام أو أو عدم القدرة على استخدام المنتج. لن تتجاوز مسؤولية Razer بأي حال من األحوال سعر شراء المنتج للمنتج.

#### **معلومات عامة**

تخضع هذه الشروط وتفسر بموجب قوانين الوالية القضائية التي تم فيها شراء المنتج. إذا وجد أي مصطلح هنا غير صالح أو غير قابل للتنفيذ، فإن هذا المصطلح (بقدر ما يكون غير صالح أو غير قابل للتنفيذ) لا يُعتبر ساري المفعول ويُعتبر مستبعدًا دون إبطال أي من الشروط المتبقية. يحتفظ Razer بالحق في تعديل أي مدة في أي وقت دون إشعار.